## МИНИСТЕРСТВО ОБРАЗОВАНИЯ И НАУКИ РОССИЙСКОЙ ФЕДЕРАЦИИ

# ФЕДЕРАЛЬНОЕ ГОСУДАРСТВЕННОЕ БЮДЖЕТНОЕ ОБРАЗОВАТЕЛЬНОЕ УЧРЕЖДЕНИЕ ВЫСШЕГО ПРОФЕССИОНАЛЬНОГО ОБРАЗОВАНИЯ «САМАРСКИЙ ГОСУДАРСТВЕННЫЙ АЭРОКОСМИЧЕСКИЙ УНИВЕРСИТЕТ ИМЕНИ АКАДЕМИКА С.П. КОРОЛЕВА (НАЦИОНАЛЬНЫЙ ИССЛЕДОВАТЕЛЬСКИЙ УНИВЕРСИТЕТ)» (СГАУ)

# РАЗРАБОТКА ЧИСЛЕННОЙ МОДЕЛИ РАБОЧЕГО ПРОЦЕССА РЕГУЛЯТОРА ТЯГИ ЖРД

Электронное учебное пособие

Работа выполнена по мероприятию блока 2 «Развитие и повышение эффективности научно-инновационной деятельности» и блока 3 «Развитие информационной научно-образовательной среды и инфраструктуры» Программы развития СГАУ на 2009 – 2018 годы по проекту «Разработка технологии и методического обеспечения для создания виртуального жидкостного ракетного двигателя (ЖРД)» Соглашение № 2/11 от 03 июня 2013 г.

САМАРА 2013

УДК 621.455 Р177

### Авторы: **Гимадиев Асгат Гатьятович, Быстров Николай Дмитриевич, Гафуров Салимжан Азатович, Стадник Дмитрий Михайлович**

Рецензент: Новиков Д.К. д.т.н., профессор кафедры КиПДЛА СГАУ.

Разработка численной модели рабочего процесса регулятора тяги ЖРД [Электронный ресурс] : электрон. учеб. пособие / А.Г. Гимадиев, Н.Д. Быстров, С.А. Гафуров, Д.М. Стадник; М-во образования и науки РФ, Самар. гос. аэрокосм. ун-т им. С. П. Королева (нац. исслед. ун-т). – Электрон. и граф. дан. ( 83 Мбайт). - Самара, 2013. -1 эл. опт. диск (CD-ROM).

Описаны принципиальная, конструктивная схемы и алгоритм функционирования регулятора тяги ЖРД. На основе 3D- модели регулятора тяги изложены указания по графическому представлению их проточных частей в пакете Юниграфикс. Приведены уравнения и допущения, принятые при разработке математической модели гидродинамических процессов, а также граничные условия при расчёте полей скоростей и давлений в пакете Ansys. Получена зависимость гидродинамической силы, действующей на дифклапан, от расхода горючего на регуляторе. На основе уточнённых уравнений элементов регулятора разработана его модель в пакете SIMULINK.

Учебное пособие рекомендуется для студентов, обучающихся по специальности 130400 - «Ракетные двигатели» по курсу лекций «Автоматика и регулирование РД» в 9, 10 семестрах. Может быть полезно при выполнении курсовых, дипломных работ и проектов, а также магистрантам при выполнении магистерских диссертаций.

Разработано на кафедре АСЭУ СГАУ.

**©** Самарский государственный аэрокосмический университет, 2013

#### ОГЛАВЛЕНИЕ

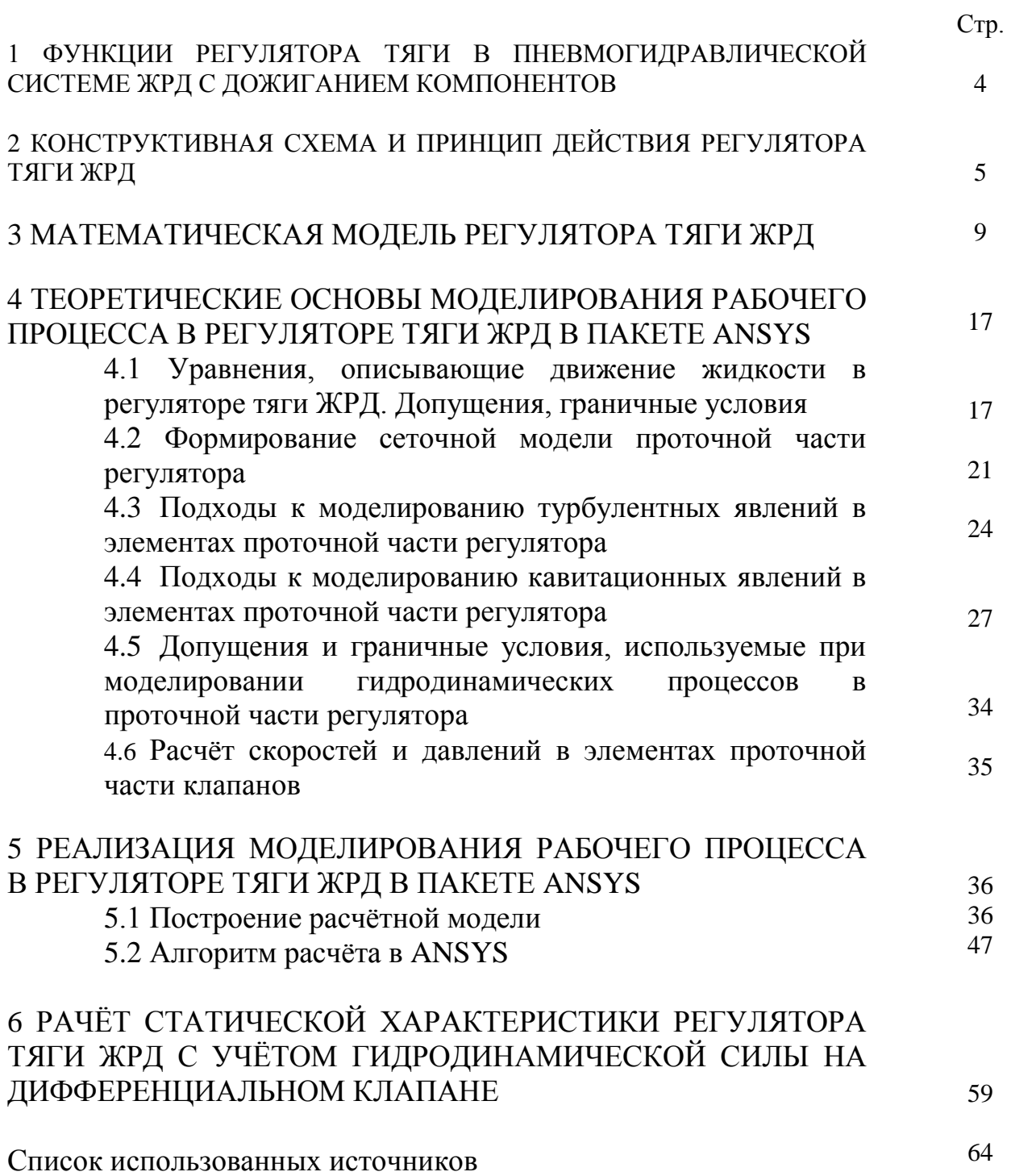

## 1 ФУНКЦИИ РЕГУЛЯТОРА ТЯГИ В ПНЕВМОГИДРАВЛИЧЕСКОЙ СИСТЕМЕ ЖРД С ДОЖИГАНИЕМ КОМПОНЕНТОВ

Регулятор тяги установлен в магистрали подачи горючего в двухкомпонентный газогенератор (рисунок 1.1). Весь расход одного из компонентов топлива, например, окислителя, поступает в газогенератор, где к нему подмешивается часть горючего с таким расчетом, чтобы температура газа на входе в турбину (на выходе из газогенератора) не превышала допустимую величину. При подмешивании горючего в газогенераторе происходит горение топлива в центральной зоне, продукты сгорания которой подогревают весь окислитель. Для обеспечения требуемого напора подмешиваемого горючего за основным насосом устанавливается дополнительный насос малой производительности. «Кислый» газ после расширения в турбине вводится в камеру сгорания, куда поступает второй компонент топлива, и в дальнейшем процесс горения в камере протекает при оптимальном соотношении компонентов.

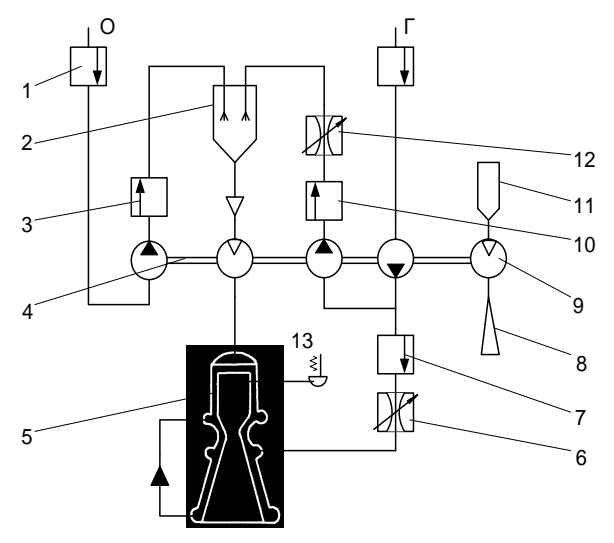

Рисунок 1.1 - Пневмогидравлическая схема ЖРД с дожиганием и жидкостным газогенератором, работающем на основных компонентах топлива: Г – горючее; О – окислитель; 1 – разделительные клапаны; 2 – жидкостный газогенератор; 3 – главный клапан окислителя; 4 – турбонасосный агрегат; 5 – камера сгорания; 6 – дроссель системы опорожнения баков; 7 – главный клапан горючего; 8 – выхлопное сопло пиротурбины; 9 – пиротурбина; 10 – клапан горючего газогенератора; 11 – пиростартер (твердотопливный газогенератор); 12 – регулятор расхода горючего в газогенератор (тяги); 13 – датчик давления газа в камере сгорания двигателя

Регулятор тяги ЖРД должен иметь статическую погрешность не больше заданной величины при изменении внешних и внутренних возмущающих факторов. К внешним возмущениям относятся изменение давления, плотности и температуры компонентов топлива, поступающих в двигатель, изменение давления во внешней среде, действие ускорения ракеты и колебания ее корпуса. Внутренние возмущающие факторы определяются отклонениями от расчетных значений конструктивных параметров отдельных узлов и агрегатов двигателя, связанных с допусками на их изготовление. Для нормальной работы системы управления ракеты необходимо, чтобы погрешность поддержания тяги ЖРД (давления в камере сгорания) не превышала 2...4 %. Поэтому для компенсации внешних и внутренних возмущающих факторов необходима система регулирования режима работы внутри самого двигателя. Эту функцию выполняет тот же регулятор тяги, к статическим характеристикам которого предъявляются особые требования.

## 2 КОНСТРУКТИВНАЯ СХЕМА И ПРИНЦИП ДЕЙСТВИЯ РЕГУЛЯТОРА ТЯГИ ЖРД

Регулятор расхода состоит из корпуса, фильтра, дифференциального клапана, дроссельного крана, автомата запуска и механизма привода.

Дифференциальный клапан предназначен для поддержания постоянного перепада давления на шайбе 17 при работе двигателя на предварительном режиме и на окнах *н* дроссельного крана при работе двигателя на основном режиме. Дифференциальный клапан состоит из втулки 29, направляющих 27 и 38, втулки 30, пружины 31, стяжного болта 39 и гайки 37. Направляющая 38 имеет четыре окна *п*, через которые обеспечивается подвод горючего к окнам *н* дроссельного крана, шайбе 17 и автомату запуска.

Дроссельный кран предназначен для изменения площади проходного сечения дозирующих окон *н* и состоит из рейки 3, дроссельной иглы 4, втулки 5, манжеты 14, поршня 15.

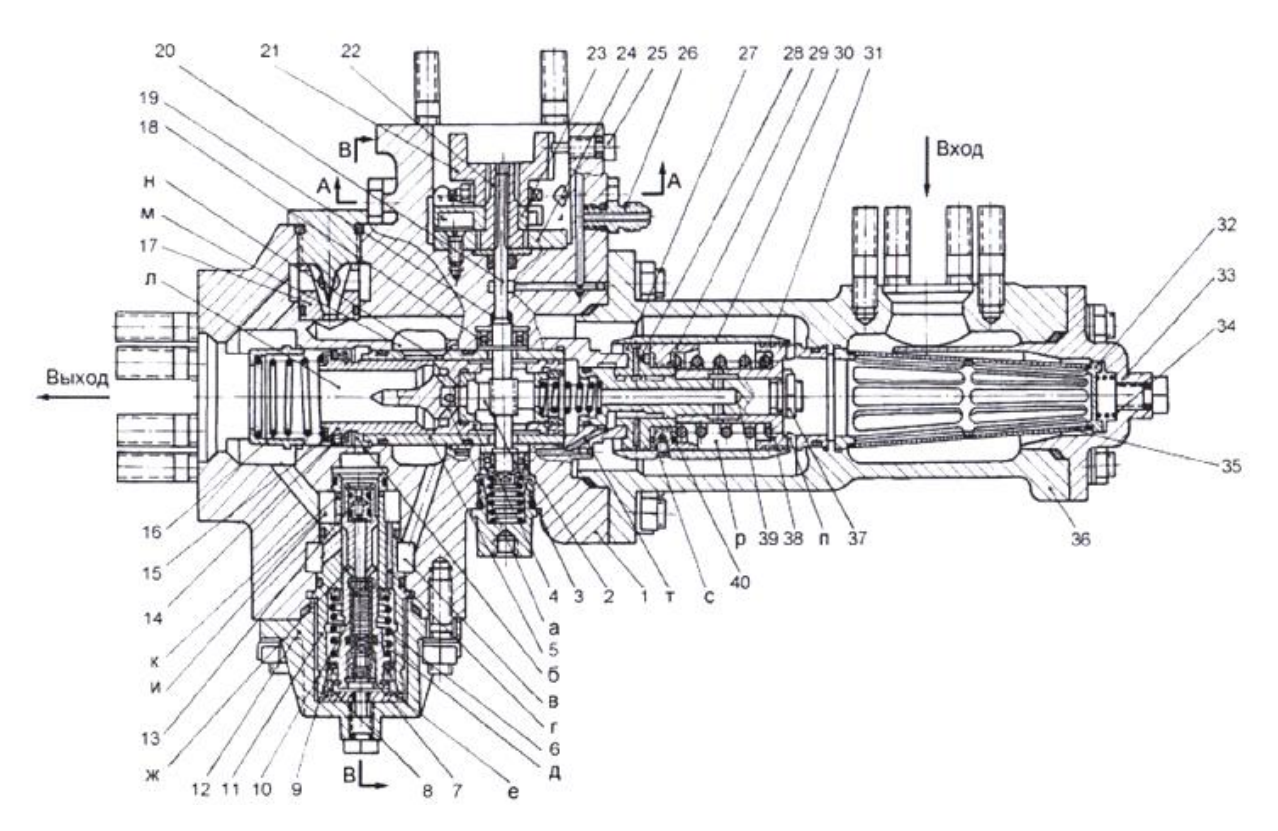

Рисунок 2.1 - Конструктивная схема регулятора тяги ЖРД: 1 – корпус; 2 – шарикоподшипник; 3 – рейка; 4 - дроссельная игла; 5 – втулка; 6 – пружина; 7 – поршень; 8 – упор; 9 - манжета; 10 - дроссельный пакет; 11 – втулка; 12 – крышка; 13 – жиклер; 14 – манжета; 15 – поршень; 16 – пружина; 17 – шайба; 18 - шарикоподшипник; 19 – уплотнительное кольцо; 20 – вал; 21 – поводок; 22 – втулка; 23 – лимб; 24 – нониус; 25 – стопор; 26 – штуцер; 27 - направляющая; 28 – жиклер; 29 – втулка; 30 – втулка; 31 – пружина; 32 корпус фильтра; 33 - крышка с дефлектором; 34 – пружина; 35 – сетка; 36 – стакан; 37 – гайка; 38 – направляющая; 39 - стяжной болт; 40 регулировочная шайба; 41 – червяк; 42 - футорка

Втулка 5 имеет профилированные окна *н*. Манжета 14 предназначена для устранения перетекания горючего между корпусом 1 и поршнем 15. Шайба 17 служит для настройки расхода горючего через регулятор на предварительном режиме.

Автомат запуска выдает команду дроссельному крану на изменение расхода горючего в газогенератор при выходе двигателя на предварительный режим. Автомат запуска состоит из пружины 6, поршня 7, манжеты 9, дроссельного пакета 10, втулки 11, крышки 12, жиклера 13. Механизм привода предназначен для перемещения дроссельной иглы 4 и состоит из вала 20 с шестерней и поводка 21. Вал выполнен из стали заодно с шестерней и установлен в корпусе 1 на двух шарикоподшипниках 2 и 18.

Герметичность между корпусом 1 и валом 20 обеспечивается уплотнительным кольцом 19. За уплотнительным кольцом 19 предусмотрен дренаж горючего через штуцер 26.

Поводок 21 соединен посредством червяка 41 с втулкой 22, которая через шлицы соединена с валом 20. На поводке имеются два выступа, которыми он соединяется с муфтой привода. Для определения углового положения втулки 22 на ней установлен лимб 23, имеющий шкалу с ценой деления 2°. На корпусе установлен нониус 24, обеспечивающий отсчет угла с точностью 12'.

До стыковки регулятора с приводом поводок 21 стопорится стопором 25, который после стыковки заменяется на заглушку.

Червяк 41 служит для углового смещения вала 20 относительно поводка 21.

Для обеспечения герметичности все отверстия, соединяющие внутреннюю полость приводной части регулятора, закрываются заглушками с резиновыми уплотнительными кольцами.

Перед запуском двигателя внутренняя полость регулятора расхода вместе с ТНА и подводящим трубопроводом заливается горючим. При раскрутке ТНА во время запуска двигателя на регуляторе расхода увеличивается перепад давления, протекающего через него горючего. Так как в исходном состоянии окна *п* дифференциального клапана открыты, то основная часть перепада давления приходится на шайбу 17 настройки расхода предварительного режима. В полость с дифференциального клапана через канал *m* и жиклер 28 подводится давление из полости *м* (перед шайбой 17). В полость *р* через отверстия *а* подводится давление из полости *л* (за шайбой 17). Уравновешивание сил, действующих на втулку 29, осуществляется усилием пружины 31 и давлением в полостях *с* и *р*. Необходимое усилие пружины, обеспечивающее определенное положение

втулки 29 при расчетном перепаде давлений в полостях *с* и *р* подбирается изменением толщины шайбы 40. При превышении расчетной величины перепада давления на шайбе 17, втулка 30, жестко связанная с втулкой 29, перемещаясь в сторону сжатия пружины, прикрывает окна *n* дифференциального клапана, что приводит к увеличение сопротивления на окнах дифференциального клапана и, следовательно, к уменьшению перепада на шайбе 17 до расчетного значения.

При расчетном постоянном значении перепада давления на шайбе 17, силы, действующие на втулку 29 от давления в полостях *с*, *р* и пружины 31, находятся в равновесии. При этом окна *п* дифференциального клапана открыты втулкой 30 столько, чтобы через них, а следовательно, и через шайбу 17, шел расход горючего, соответствующий постоянному расчетному перепаду давления на шайбе 17. При отклонении перепада давления на шайбе 17 от расчетного, на втулку 29 действует неуравновешенная сила, которая перемещает ее, а следовательно, и втулку 30 до тех пор, пока проходная площадь окон *п* не изменится таким образом, чтобы перепад давления на шайбе 17 восстановился до расчетного.

На предварительном режиме поршень 15, прижимаясь пружиной 16 к торцу дроссельной иглы 4, закрывает окна *н* дроссельного крана. Проток горючего прошедшего через окна *п* дифференциального клапана, производится через шайбу 17 и отверстия во втулке 11. Настройка регулятора на расход предварительного режима производится подбором площади проходного сечения шайбы 17.

Выдача команды дроссельному крану на изменение расхода производится приводом регулятора. При поступлении сигналов от системы управления, привод регулятора через поводок 21 вращает вал 20, который шестерней перемещает дроссельную иглу 4. При перемещении дроссельной иглы 4 изменяется проходная площадь окон *н* втулки 5 дроссельного крана, вследствие чего изменяется расход горючего через регулятор.

При команде форсирования лимб 23 перемещается в направлении стрелки с надписью «Ф». Показание угла при этом увеличивается. В смотровом окне видна часть лимба, окрашенная в желтый цвет. При команде дросселирования лимб 23 перемещается в направлении стрелки с надписью «ДР». Показание угла при этом уменьшается. В смотровом окне видна часть лимба, окрашенная в белый цвет.

К статическим и динамическим характеристикам регулятора тяги предъявляются особые требования.

В практике статическая характеристика регулятора всегда имеет положительный (кривая 2) или отрицательный (кривая 3) статизм. Доказано, что регулятор с отрицательным статизмом может приводить к автоколебаниям в системе регулирования тяги двигателя. Поэтому одно из требований к регулятору – это обеспечение регламентированного положительного статизма.

Следующим специальным требованием к регулятору является обеспечение требуемых его динамических характеристик, которые чаще представляются в виде частотных характеристик. Это требование связано с обеспечением устойчивости системы двигатель-регулятор и показателями качества регулирования динамических процессов в системе. Для удовлетворения последних требований необходимо иметь математическую модель двигателя (хотя бы в первом приближении) и, исходя из обеспечения требуемого запаса устойчивости системы двигатель-регулятор и времени регулирования при ступенчатом управляющем и возмущающем воздействиях, определить постоянную времени и другие параметры регулятора.

## 3 МАТЕМАТИЧЕСКАЯ МОДЕЛЬ РЕГУЛЯТОРА ТЯГИ ЖРД

Принцип действия гидромеханического регулятора тяги (расхода компонента топлива) прямого действия (рисунок 3.1) основан на поддержании постоянного перепада давления жидкости на дроссельном кране.

Массовый расход жидкости через дроссельный кран определяется зависимостью:

$$
\dot{m}_{op}^{(\varphi)} = \mu_{op} F_{op}(\varphi) \sqrt{2\rho \left( P_A - P_{\text{out}} \right)},\tag{3.1}
$$

 $\dot{m}_{op}^{(\varphi)} = \mu_{op} F_{op}(\varphi) \sqrt{2\rho (P_A - P_{a_{667}})}$ , (3.1)<br>  $H_{op}$ -коэффициент расхода жидкости дроссельного крана,<br>
шошадь проходного сечения дроссельного крана, *п*<sup>2</sup>;<br>
тол поворота привода дроссельного крана, град.;<br>
- ш где  $\mu_{\scriptscriptstyle \partial p}$ -коэффициент расхода жидкости дроссельного крана;  $F_{\partial p}$  - площадь проходного сечения дроссельного крана,  ${\tiny M^2};$  $\varphi$  - угол поворота привода дроссельного крана, град.;  $\rho$  - плотность компонента топлива (жидкости),  $\kappa z/\mu^3$ ; *РА* , *Р вых* -давления на входе в дроссельный кран и на выходе из регулятора, Па.

При постоянной настройке дроссельного крана  $\mu_{\partial p}$  =const,  $\dot{m}_{op}^{(op)} = \mu_{op} F_{op}(\varphi) \sqrt{2\rho (P_A - P_{\text{max}})}$ ,<br>
же  $\mu_{op}$ -коэффициент расхода жидкости дроссель<br>  $F_{op}$ - площадь проходного сечения дроссельного крана, гр<br>  $\varphi$ - угол поворота привода дроссельного крана, гр<br>  $\rho$ - глот  $F_{\delta n}(\varphi)$  =  $const$ ) расход жидкости определяется только разностью давлений  $\dot{m}_{op}^{(\varphi)} = \mu_{op} F_{op}(\varphi) \sqrt{2\rho (P_A - P_{\text{max}})}$ , (3.1)<br>
же  $\mu_{op}$ -коэффициент расхода жидкости дроссельного крана;<br>  $F_{op}$ - плопадь проходного сечения дроссельного крана,  $n^2$ ;<br>  $\varphi$ - утол поворота привода дроссельного будет постоянным. Таким образом, регулятор компенсирует влияние внешних и внутренних возмущающих факторов, влияющих на расход жидкости.

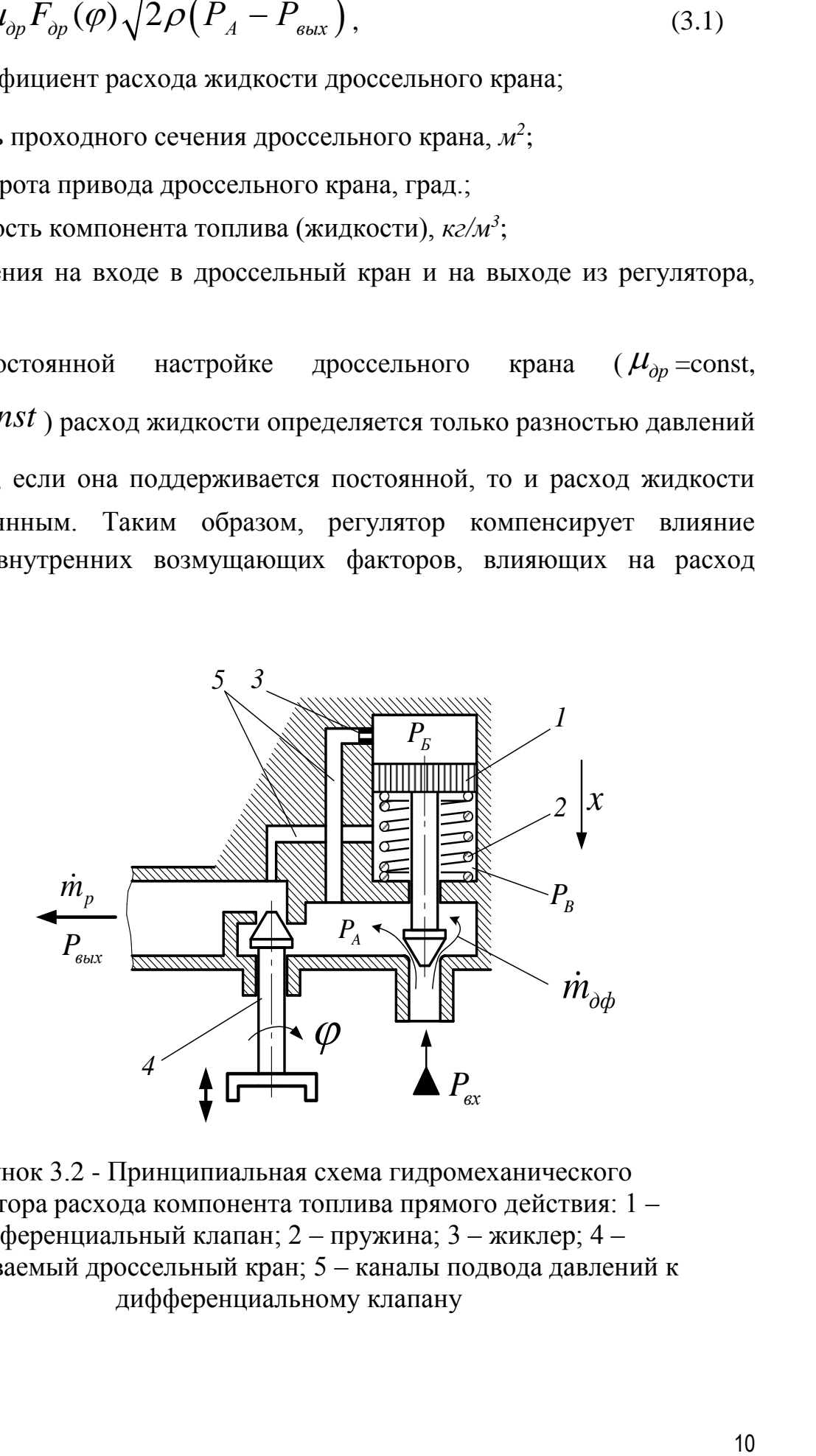

Рисунок 3.2 - Принципиальная схема гидромеханического регулятора расхода компонента топлива прямого действия: 1 – дифференциальный клапан; 2 – пружина; 3 – жиклер; 4 – настраиваемый дроссельный кран; 5 – каналы подвода давлений к дифференциальному клапану

Регулирование режима работы ЖРД производится изменением площади проходного сечения ма работы ЖРД производится изменением площа<br>  $F_{\partial p}(\varphi)$  дроссельного крана 4 с помош<br>
сунок 3.1). Если по какой-либо причине переи<br>
м кране  $P_A - P_{\text{max}}$  изменится, то соответствен дроссельного крана 4 с помощью электропривода (см. рисунок 3.1). Если по какой-либо причине перепад давления на дроссельном кране  $P_A - P_{\text{out}}$  изменится, то соответственно *Р ЖРД производится изменением площади*<br>*Дроссельного* крана 4 с помощью<br>*Р<sub>А</sub>* – *Р<sub>еых</sub>* изменится, то соответственно<br>оормация об изменении перепада давления<br>и жиклёр 3 попадает на чувствительный<br>ного клапана, что приво изменится и расход горючего. Информация об изменении перепада давления через каналы обратной связи 5 и жиклёр 3 попадает на чувствительный элемент - поршень дифференциального клапана, что приводит к нарушению равновесия действующих на него сил. Поршень перемещается, восстанавливая перепад давления  $P_A - P_{\text{max}}$ , а значит и расход горючего. **ЖРД производится изменением площади**<br>дроссельного крана 4 с помощью<br>. Если по какой-либо причине перепад<br> $P_A - P_{\text{obxX}}$  изменении перепада давления<br>жиклёр 3 попадает на чувствительный<br>иото клапана, что приводит к наруше Например, если перепад давления  $P_A - P_{B_0}$  увеличится, то в ответ на это **ЖРД производится изменением площади**<br>проссельного крана 4 с помощью<br>Если по какой-либо причине перепад<br> $P_A - P_{\text{max}}$  изменится, то соответственно<br>рмация об изменении перепада давления<br>жиклёр 3 попадает на чувствительный<br> дифференциальный клапан начнёт уменьшать площадь проходного сечения, чтобы компенсировать возникшее возмущение, т.е. уменьшит расход жидкости. Дифференциальный клапан настраивается с помощью пружины 2 на заданный перепад давления. Так как регулятор прямого действия, то функции чувствительного элемента и исполнительного органа совмещены в одном узле – дифференциальном клапане 3. *и* жиклёр 3 попадает на чувствительный<br>
инного клапана, что приводит к нарушению<br> **a** него сил. Поршень перемещается,<br> *P<sub>A</sub>* –  $P_{\text{eax}}$ , а значит и расход горючего.<br> *PA* –  $P_{\text{eax}}$  увеличится, то в ответ на это<br>
ё

Для обеспечения эффективного регулирования ЖРД на регуляторе должен быть большой перепад давлений. С повышенным перепадом давления связана одна из особенностей регулятора – появление на дифференциальном клапане существенной гидродинамической силы. Эта сила пропорциональна скоростному напору жидкости, т.е. перепаду давлений на дифференциальном клапане  $P_{ex} - P_{A}$ . Гидродинамическая сила, так же как и сила, создаваемая пружиной, зависит от положения дифференциального клапана, однако она направлена в противоположную сторону. В некоторых случаях жёсткость пружины оказывается меньше жесткости так называемой гидродинамической пружины, что может привести к изменению статизма регулятора, т.е. наклона его статической характеристики. Изменение знака статизма, т.е. переход к отрицательному статизму, может явиться причиной потери внутридвигательной устойчивости системы ЖРД – регулятор. Гидродинамическая сила является важной характеристикой регулятора, однако из-за сложности картины течения жидкости в его проточной части с резкими изменениями направления, отрывами потока ее практически не удаётся определить расчётным путём. В большинстве случаев гидродинамическую силу приходится определять экспериментально, сопоставляя расчётные и опытные статические характеристики.

Другой важной особенностью гидромеханических регуляторов является большое влияние на их динамику присоединённой к подвижным частям массы жидкости. Площади проходных сечений каналов 5 во много раз меньше площади поршня дифференциального клапана и ускорение жидкости в каналах во много раз больше, чем ускорение поршня. Поэтому инерционные эффекты в каналах могут оказаться существенными. Присоединённая к подвижному элементу клапана масса жидкости определяется как масса жидкости в каналах, увеличенная в  $(d_n/d_{\kappa})^4$  раз, где  $d_n$  - диаметр поршня дифференциального клапана 1,  $d_{r}$ - диаметр проходного сечения каналов 5. Например, при диаметре поршня 40 *мм* и диаметре канала 4 *мм* масса жидкости в канале в 1 *грамм* превращается в присоединённую массу в 10 *кг*. Таким образом, наличие даже относительно коротких каналов с небольшой площадью проходного сечения приводит к значительному увеличению приведенной массы подвижных элементов регулятора.

При выводе уравнений регулятора, расчетная схема которого приведена на рисунок2.2, принимаются следующие допущения: объемная податливость топлива и стенок регулятора не учитываются из-за их малости; гидравлические потери в дросселирующих элементах учитываются по квазистационарной модели; сухое трение в подвижных элементах отсутствует; утечка топлива по зазорам подвижных элементов дифференциального клапана мала по сравнению с расходом жидкости через жиклер; гидравлические потери на жиклере и в каналах обратной связи учитываются по ламинарной модели движения жидкости; гидравлические потери и сила инерционного сопротивления участков регулятора по основному потоку жидкости не учитываются из-за их малости по сравнению с потерями на дроссельном кране и дифференциальном клапане; массовые расходы жидкости в узких каналах обратной связи пренебрежимо малы по сравнению с расходом жидкости через регулятор; дросселирующее сечение дифференциального клапана представляет собой четыре треугольных окна.

При выводе уравнений элементов регулятора очень важно правильно задать направление движения подвижных элементов и течения жидкости в соответствии с изменениями возмущающего или управляющего воздействий. На рисунке стрелкой показано направление движения дифференциального

клапана (вправо) при увеличении давления на входе в регулятор и при прикрытии дроссельного крана.

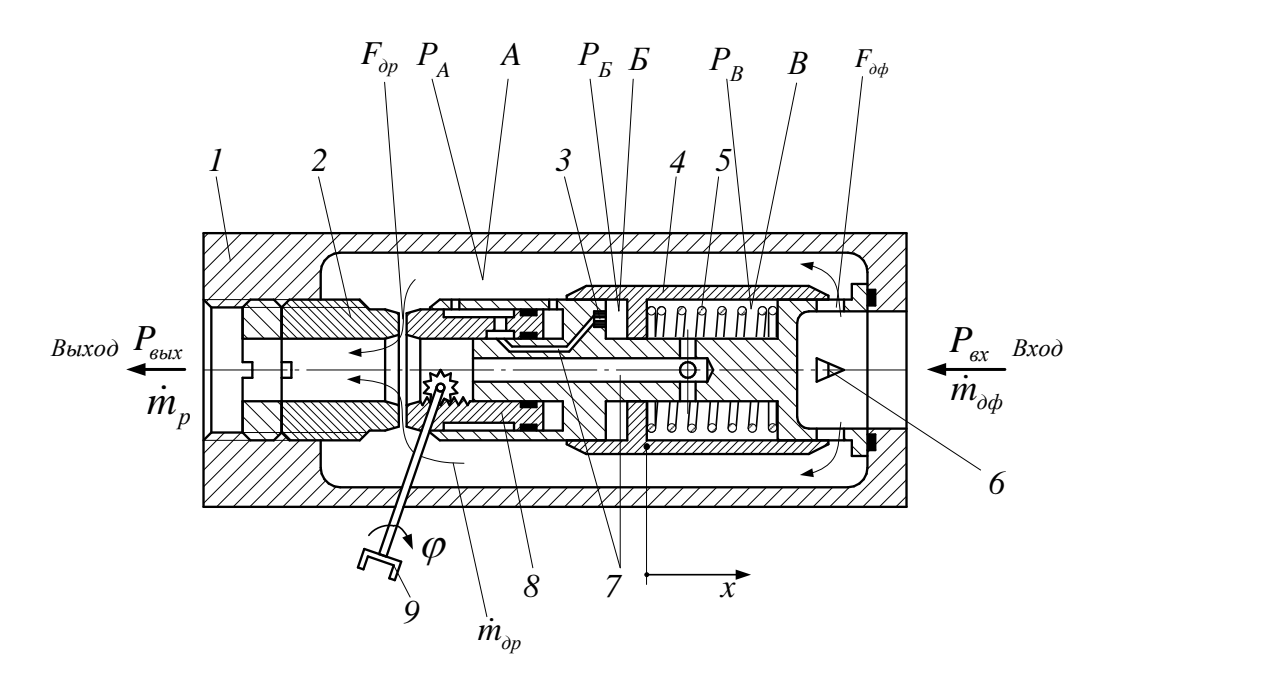

Рисунок 3.3 - Расчетная схема гидромеханического регулятора расхода жидкости прямого действия: 1 – корпус; 2 – втулка; 3 – жиклер; 4 – дифференциальный клапан; 5 – пружина; 6 – дросселирующее окно треугольного профиля; 7 – каналы подвода давлений к дифференциальному клапану; 8 – дроссельный кран; 9 – привод дроссельного крана

Чувствительным элементом и одновременно исполнительным органом регулятора является дифференциальный клапан 3, который описывается уравнением движения или баланса сил, действующих на поршень (сил инерции, сопротивления трения, пружины, перепада давления и гидродинамической силы):

гидродинамической силы):  
\n
$$
M_n \frac{d^2x}{dt^2} + \lambda_{mp} \frac{dx}{dt} + \gamma_{np\text{loc}} x = F_n (P_B - P_B) - N_{np} + N_{\text{2d}},
$$
\n(3.2)

где *М п* - приведенная масса подвижной части дифференциального клапана, *кг*; *x* - координата клапана вдоль его оси, *м*; *t* - время, *с*;  $\lambda_{mp} = \mu l b_s / \delta_s$  - коэффициент, учитывающий вязкое трение;  $\mu$  динамическая вязкость жидкости,  $\Pi$ а· $c$ ;  $l = \pi d_n$  - длина окружности поршня,  $m$ ;  $d_n$  - диаметр поршня,  $m$ ;  $b_3$  - ширина контактирующей с втулкой кольцевой поверхности поршня,  $m$ ;  $\delta$ <sub>3</sub> - зазор между поршнем и

втулкой, м;  $\gamma_{\eta p x c}$  - жесткость пружины,  $H\!/\!m; \; F_{n}$  - площадь поршня, на которую действуют давления  $P_{\scriptscriptstyle B}$  и  $P_{\scriptscriptstyle B}$  - давления в полостях  $S$  и  $B$ ,  $\scriptstyle{\mathcal{M}^2};$   $N_{\scriptscriptstyle{np}}$ - предварительный натяг пружины (при  $x=0$ ),  $H$ ;  $N_{z0}$ - гидродинамическая сила, действующая на клапан, *Н*.

Гидродинамическая сила возникает из-за того, что при течении жидкости через треугольные окна давление в узком сечении падает на величину, пропорциональную скоростному напору:

$$
N_{\rm ad} = c_{\rm ad} \rho v^2 F_m / 2, \qquad (3.3)
$$

где  $c_{z\delta}$  - коэффициент гидродинамической силы;  $\rho$  - плотность жидкости, *кг/м<sup>3</sup>* ; *v* - скорость потока жидкости в узком сечении дросселирующих окон, *м/с*; *Fт* - эквивалентная площадь торца клапана в окрестности треугольных окон, зависящая от положения клапана, *м* 2 .

Коэффициент  $c_{z\delta}$  аналогичен коэффициентам, вводимым в гидромеханике для определения сил, действующих на обтекаемое тело. Скорость потока жидкости в узком сечении определяется ее объемным расходом на входе в регулятор

$$
v = \dot{m}_{\partial \phi} / (\rho \mu_{\partial \phi} F_{\partial \phi})
$$
 (3.4)

где *mдф* - массовый расход жидкости через дифференциальный клапан (на входе в регулятор),  $\kappa$ г/с;  $\mu_{\partial\phi}$ , $F_{\partial\phi}$  - коэффициент расхода и площадь проходного сечения треугольных окон, *м 2* .

Теоретически определить гидродинамическую силу можно, если воспользоваться современными программами, например ANSYS. Такая задача решена в следующих разделах учебного пособия.

При выводе уравнений соединительных каналов обратных связей можно принять течение жидкости ламинарным, квазистационарным, жидкость несжимаемой и учитывать только ее инерцию и потери давления на трение о стенки. Для каналов, соединяющих полости *Б* и *В* со входом в дроссельный кран и с его выходом, эти уравнения имеют вид:

$$
L_{B} \frac{d\dot{m}_{B}}{dt} + (R_{B} + R_{\infty}) \dot{m}_{B} = P_{A} - P_{B};
$$
\n(3.5)

$$
L_B \frac{d\dot{m}_B}{dt} + R_B \dot{m}_B = P_B - P_{\text{max}}\,,\tag{3.6}
$$

 $\frac{p}{q} + R_g \dot{n}_B - P_g - P_{u,a}$ , (3.6)<br>  $l_g / F_g + l_w / F_w$  - удельная акустическая индуктивность канала,<br>
щего полость  $A$  е полостью  $B$ ,  $I/\alpha$ ;  $l_b$  - длина канала,  $m$ ;  $F_b$  -<br>
титая инопидал проходного сечения жанала,  $m^2$ ; где  $L_{\rm g} = l_{\rm g}$  /  $F_{\rm g}$  +  $l_{\rm sc}$  /  $F_{\rm sc}$  - удельная акустическая индуктивность канала, соединяющего полость *А* с полостью *Б, 1/м*;  $l_{\scriptscriptstyle{B}}$  - длина канала, *м*;  $F_{\scriptscriptstyle{B}}$  эквивалентная площадь проходного сечения канала, *м 2* ; *l<sup>ж</sup>* - длина канала жиклера, *м*;  $F_{\scriptscriptstyle{\mathcal{X}\!\!E}}$  - площадь проходного сечения жиклера,  ${\scriptstyle{\mathcal{M}}^2};$   $\dot{m}_{\scriptscriptstyle{E}}$  массовый расход жидкости в полость *Б, кг/с*;  $R_{\rm\scriptscriptstyle E} =$  128 $v l_{\rm\scriptscriptstyle E}$ /( $\pi d_{\rm\scriptscriptstyle E}^4$ ) гидравлическое сопротивление канала,  $1/(m \cdot c)$ ;  $d_{\overline{B}}$  - эквивалентный диаметр проходного сечения канала, м; V - кинематическая вязкость жидкости,  $m/c$ ;  $R_{ac} = 128v l_{ac}/(\pi d_{ac}^4)$  - гидравлическое сопротивление жиклера,  $1/(n \cdot c)$ ;  $d_{\text{ac}}$  - диаметр жиклера,  $m$ ;  $P_{\text{A}}$  - давление жидкости в полости *A*, Па;  $L_{B} = l_{B}/F_{B}$  - удельная акустическая индуктивность канала, соединяющего полость *В* с выходом дроссельного крана, *1/м*; *В l* - длина канала, *м*;  $F_{\scriptscriptstyle{B}}$  - эквивалентная площадь проходного сечения канала,  $\scriptstyle{M^2};$   $\dot{m}_{\scriptscriptstyle{B}}$ - массовый расход жидкости в полость  $B$ ,  $\kappa$ *e/c*;  $R_{\textit{B}} = 128 v \, l_{\textit{B}} / (\pi d_{\textit{B}}^4)$ гидравлическое сопротивление канала,  $1/(M\,c);$   $d_{_B}$  - эквивалентный диаметр проходного сечения канала из полости *В* , *м*; *Pвых* - давление жидкости на выходе из регулятора, Па.

Эквивалентные диаметры и площади проходных сечений каналов равны их соответствующим значениям, если каналы однородны, то есть не имеют диаметральных уступов. В противном случае эквивалентные параметры нужно определять, исходя из суммарной акустической индуктивности или сопротивления участков каналов с различными диаметрами с последующим пересчетом их в эквивалентные величины при исходной общей длине.

Расходы жидкости через подводящие каналы связаны между собой и с перемещением дифференциального клапана зависимостями

$$
\dot{m}_{E} = \dot{m}_{B}; \quad \dot{m}_{B} = \rho F_{n} \frac{dx}{dt}.
$$
\n(3.7)

Расход жидкости через треугольные окна дифференциального клапана и дроссельный кран определяются зависимостями:

$$
\dot{m}_{\partial\phi} = \mu_{\partial\phi} F_{\partial\phi}(x) \sqrt{2\rho (P_{\alpha x} - P_A)}\,,\tag{3.8}
$$

$$
\dot{m}_{\partial p}^{(\varphi)} = \mu_{\partial p} F_{\partial p}(\varphi) \sqrt{2\rho (P_A - P_{\text{max}})},
$$
\n(3.9)

 $m_{bg} = \mu_{ap} F_{ap} (x) \sqrt{2 \rho (P_a - P_a)}$ . (3.8)<br>  $m_{bq}^{(p)} = \mu_{ap} F_{ap} (x) \sqrt{2 \rho (P_i - P_{an})}$ . (3.9)<br>
The  $P_a$  - anaremic жилосети на выходе из регулятор,  $\kappa c/c$ ,  $\mu_{ap}$ ,  $F_{ap}$  - кособый<br>
приход жилосети на выходе из регулятор,  $\$ где  $P_{\text{ex}}$  - давление жидкости на входе в регулятор, Па;  $\dot{m}_{\partial p}^{(\varphi)}$  - массовый расход жидкости на выходе из регулятора,  $\kappa \varepsilon/c; \; \mu_{\scriptscriptstyle \partial p}^{}, F_{\scriptscriptstyle \partial p}^{}$  – коэффициент расхода и площадь проходного сечения дроссельного крана,  $m^2$ ;  $\varphi$  - угол поворота привода дроссельного крана, *град*. Площадь треугольных окон дифференциального клапана связана с его ходом зависимостью

$$
F_{\partial \phi}(x) = 4(h - x)^2 t g \beta \tag{3.11}
$$

где  $h$  - высота треугольных окон, м;  $\beta$  - половина угла при вершине окон, *град* (рисунок 3.4).

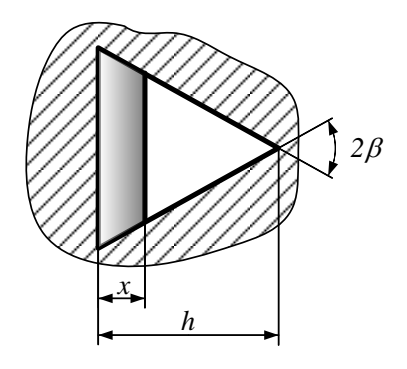

Рисунок 3.4 - Схема треугольного окна дифференциального клапана

Площадь проходного сечения дроссельного крана является функцией угла поворота электропривода  $F_{\scriptscriptstyle \partial n}(\varphi)$ , и эту зависимость можно подобрать по требуемому закону изменения расхода жидкости через регулятор от угла  $\varphi$ .

Так как сжимаемость жидкости и податливость стенок регулятора не учитываются, то справедливо равенство

$$
\dot{m}_{\partial\phi} = \dot{m}_{\partial p}^{(\varphi)}\,. \tag{3.12}
$$

Таким образом, ясно, что математическая модель гидромеханического регулятора представляет собой систему дифференциальных и алгебраических уравнений (3.1)…(3.12), на основе которых можно составить методику выбора основных его параметров, рассчитать его статическую и динамическую характеристики.

Решение нелинейных уравнений (3.1)…(3.12) можно осуществить, если воспользоваться пакетом программ Matlab (Simulink). Для этого

необходимо представить записанные уравнения в форме удобной для набора в пакете Simulink.

## 4 ТЕОРЕТИЧЕСКИЕ ОСНОВЫ МОДЕЛИРОВАНИЯ РАБОЧЕГО ПРОЦЕССА В РЕГУЛЯТОРЕ ТЯГИ ЖРД В ПАКЕТЕ ANSYS

## 4.1 Уравнения, описывающие движение жидкости в регуляторе тяги ЖРД. Допущения, граничные условия

В последние годы для изучения рабочих процессов в агрегатах и системах широкое применение получили программные продукты на основе методов вычислительной гидродинамики (CFD методы), чему способствовали как развитие численных алгоритмов, так и большие возможности компьютеров.

Набор уравнений, который описывает изменение количества движения, тепло- и массообмен известен как уравнения Навье-Стокса. Уравнения, описывающие другие явления, например, кавитацию и турбулентность, также могут быть решены совместно с уравнениями Навье-Стокса. Аналитическое решение уравнений Навье-Стокса существует только для простейших моделей течения жидкости при идеальных условиях. Для получения решения течения реальных потоков, должно быть введено численное приближение уравнений с помощью алгебраических приближений, которые могут быть решены с помощью CFD (Computational Fluid Dynamics) кодов. Существует несколько численных методов решения, которые используются в CFD кодах. Наиболее распространённым является метод конечных объёмов.

Известные коммерческие CFD коды решают нестационарные уравнения Навье-Стокса в форме сохранения

1. Уравнения переноса

1.1. Уравнение неразрывности

$$
\frac{\partial \rho}{\partial t} + \nabla(\rho U) = 0,\tag{3.1}
$$

где  $\rho$  - плотность жидкости;  $t$  - шаг дискретизации;  $\nabla$  - оператор Набла;  $U$  -- скорость потока жидкости.

Уравнение (3.1) эквивалентно уравнению (3.2):

$$
\frac{\partial \rho}{\partial t} + U\text{grad}\rho + \rho \text{div}\,U = 0\tag{3.2}
$$

Слагаемое  $\frac{\partial \rho}{\partial t}$  описывает локальное изменение во времени массовой плотности среды. Слагаемое  $U$ grad $\rho$  характеризует изменение плотности, происходящее вследствие конвективного переноса (молекулярная и вихревая диффузия) жидкой частицы в пространстве с неодинаковой плотностью. Слагаемое pdivU - является дивергентным членом уравнения.

Таким образом, сумма локального и конвективного изменений плотности является её полным изменением во времени и оно обусловлено растяжением или сжатием частицы. Очевидно, что если divU, то растяжение

сопровождается уменьшением плотности  $\frac{\partial \rho}{\partial t} < 0$  и наоборот, если  $div U < 0$ , то сжатие сопровождается увеличением плотности и  $\frac{\partial \rho}{\partial t} > 0$ .

Таким образом, равенство нулю уравнений (4.1) и (4.2) соответствует закону сохранения массы;

 $1.2.$ Уравнение сохранения количества движения (уравнение сохранения импульса)

$$
\frac{\partial(\rho u)}{\partial t} + \nabla(\rho U \otimes U) = -\nabla P + \nabla \tau + S_M,
$$
\n(4.3)

где  $P$  – статическое давление потока в рассматриваемой точке;  $\otimes$  - бинарный оператор;  $S_M$  - источник количества движения;  $\tau$  - тензор напряжений,

определяемый из закона Стокса, выражающий связь между напряжениями и деформациями системы:

$$
\tau = \mu \left( \nabla U + (\nabla U)^{T} - \frac{2}{3} \delta \nabla \cdot U \right);
$$
\n(4.4)

где  $\mu$  - вязкость жидкости;  $\delta$  - символ Кронекера (тензорная единица);

Течение в агрегатах может являться многофазным, которое может сопровождаться поступлением свободного газа, интенсифицирующего кавитационные процессы. В этом случае уравнения примут вид:

- уравнение неразрывности для каждой фазы смеси

$$
\frac{\partial (r_a \rho_a)}{\partial t} + \frac{\partial (r_a \rho_a u^i)}{\partial x^i} = \dot{S}_a \tag{4.5}
$$

- уравнение сохранения количества движения:

$$
\frac{\partial(\rho_m u^i)}{\partial t} + \frac{\partial(\rho_m u^j u^i)}{\partial x^i} = -\frac{\partial P}{\partial x^i} + \frac{\partial(\tau^i)}{\partial x^j} + \rho_m r_\alpha g^i,
$$
\n(4.6)

где  $r_{\alpha}$ ,  $u^{i}$ ,  $\rho_{\alpha}$ ,  $\dot{S}_{\alpha}$  - соответственно объёмная доля фазы  $\alpha$ , компоненты скорости в декартовой системе координат, плотность компонента и источниковый член фазы  $\alpha$ ;  $g^i$  - ускорение свободного падения;  $\tau^{ij}$  - тензор напряжений, соответствующий сдвиговым деформациям слоя жидкости, который находится из закона Стокса, который в данном случае примет вид:

$$
\tau^{ij} = \mu_m \left( \frac{\partial u^i}{\partial x^j} + \frac{\partial u^j}{\partial x^i} \right),\tag{4.7}
$$

где  $\rho_m$  и  $\mu_m$  - плотность и динамическая вязкость смеси соответственно.

Предполагается, что источник массы  $\dot{S}_a$  возникает из межфазного переноса и таким образом удовлетворяет условию:

$$
\sum_{\alpha=1}^{N} \dot{S}_{\alpha} = 0 \tag{4.8}
$$

Также накладывается условие, что фазы смеси заполняют весь рассматриваемый объём смеси:

$$
\sum_{\alpha=1}^{N} r_{\alpha} = I \tag{4.9}
$$

Выражения (4.5), (4.6) и (4.9) совместно образуют замкнутую систему уравнений, включающих  $(N+4)$  известных уравнений и  $(N+4)$  неизвестных. Здесь N - количество фаз;

Уравнение полной энергии системы:  $1.3.$ 

$$
\frac{\partial(\rho \rho_{\text{tot}})}{\partial t} \cdot \frac{\partial P}{\partial t} + \nabla(\rho \cdot U \cdot h_{\text{tot}}) = \nabla(\lambda \nabla T) + \nabla(U \cdot \tau) + U \cdot S_M + S_E
$$
\n(4.10)

где  $h_{\text{tot}}$  - полная энтальпия:

$$
h_{\rm tot} = h + \frac{1}{2} U^2, \tag{4.11}
$$

где  $h = f(T, p)$  - статическая энтальпия;  $\lambda$  - теплопроводность;  $T$  температура;  $S_E$  – источник энергии.

Компонент  $\nabla(U \cdot \tau)$  в уравнении (4.10) выражает работу под действием внешних сил - работу сил вязкости, и отражает внутренний нагрев из-за наличия вязкости. Компонент  $U \cdot S_M$  выражает работу под действие внешнего источника количества движения;

#### 2. Уравнения состояния.

Уравнения переноса, описанные выше, должны быть дополнены уравнениями состояния для плотности и энтальпии с целью образования замкнутой системы уравнений. В общем случае эти уравнения имеют вид:

$$
\rho = f(P, T) \tag{4.12}
$$

$$
dh = \frac{\partial h}{\partial t}\Big|_{P} dT + \frac{\partial h}{\partial P}\Big|_{T} dp = C_{P} dT + \frac{\partial h}{\partial P}\Big|_{T} dP,
$$
\n(4.13)

где С<sub>р</sub> - изобарная теплоёмкость:

$$
C_p = f(P, T). \tag{4.14}
$$

Выделяют особый класс течений жидкости несжимаемые течения, в которых плотность среды постоянна  $\rho = const$ . Данный случай является предельным и соответствует бесконечно малому числу Маха  $M = U/C$ , где  $C$  - скорость

звука в жидкости. Постоянство плотности обуславливает постоянство температуры и неизменности состава компонентов жидкости.

В несжимаемой жидкости давление играет особую роль. Как показано в [1], численная эффективность расчётных процедур в большой степени обусловлена затратами времени на расчёт поля давления.

2.1. Уравнение тепловой энергии

Уравнение кинетической энергии:

$$
K = \frac{1}{2}U^2\tag{4.15}
$$

Уравнение механической энергии получается путём скалярного произведения скорости *U* на уравнение количества движения:

$$
\frac{\partial(\rho_m \cdot K)}{\partial t} + \nabla(\rho_m \cdot U \cdot K) = -U \cdot \nabla P + U \cdot (\nabla \tau) + U \cdot S_M \tag{4.16}
$$

В результате вычитания данного уравнения из уравнения полной энергии получается выражение для тепловой энергии:

$$
\frac{\partial(\rho \cdot h)}{\partial t} - \frac{\partial \rho}{\partial t} + \nabla (\rho \cdot U \cdot h) = \nabla (\lambda \nabla T) + U \cdot \nabla p + \frac{\tau}{\nabla U + S_E}
$$
(4.17)

Компонент  $\nabla U + S_E$  $\frac{\tau}{\tau}$  всегда положителен и называется вязким рассеиванием. Он описывает внутренний нагрев жидкости вследствие наличия вязкости.

## 4.2. Формирование сеточной модели элементов проточной части клапанов

Уравнения сохранения, описанные выше, дискретизируются методом конечных объёмов, с помощью которого возможна дискретизация пространственной области, используя сетку [2]. Сетка (рисунок 4.1) используется для построения конечных элементов, которые в свою очередь используются для вычисления перечисленных выше величин таких как масса, количество движения, энергии и т.д., т.к. все исходные переменные и свойства жидкости хранятся в узлах (точки сетки). В общем случае сетка может содержать тетраэдры, призмы, пирамиды и гексаэдрические элементы. Контрольный объём заключается между узлами сетки, используя средние линии.

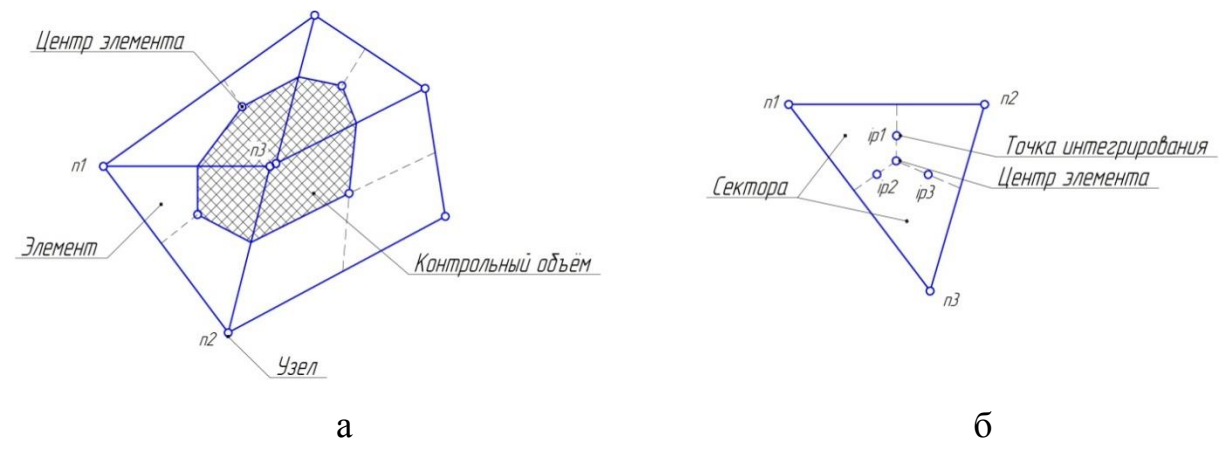

Рисунок 4.1 - Расчётная сетка

Контрольный элемент создаётся вокруг каждой узловой точки, показанной на рисунке 4.1,а, б. Точки интегрирования (рисунок 4.1,б) – точки, в которых происходит дискретизация течения.

При построении сеточных моделей используется несколько типов сеток: структурированные, неструктурированные и комбинированные сетки. Использование структурированных гексаэдрических сеток позволяет получить высокую точность решения при относительно низких временных затратах на процесс расчёта. Однако их построение может оказаться достаточно трудоёмким процессом по сравнению с процессом построения неструктурированных сеток. Неструктурированные сетки не всегда уменьшают точность решения, однако время счёта по сравнению со структурированными сетками значительно увеличивается.

Использование комбинированных сеток расчётной модели позволяет сочетать в себе преимущества обоих типов сеток. При таком подходе расчётная модель состоит как из структурированных, так и из неструктурированных сеток.

Рекомендации для построения сеточной модели для любых расчётных областей представлены ниже:

1. Необходимо стремиться к тому, чтобы линии сетки были перпендикулярны твёрдым границам модели. Углы элементов должны лежать в диапазоне от  $20^0$  до  $160^0$ . Отметим, что при значениях углов элементов менее  $40^0$  значительно снижается как точность решения, так и его сходимость;

2. Не допускается наличие ячеек с отрицательным объёмом;

4. Оптимальным является вариант, когда линии сетки параллельны предполагаемому направлению течения потока;

4. Изменение размера ячеек сетки должно быть плавным. Оптимальным отношением площадей соседних ячеек является диапазон 0,75...1,5. Особенное внимание данному пункту необходимо уделить в местах, где наблюдается высокий градиент скоростей потока (входные и выходные кромки элементов, в зазорах и около стенок, и т.д.).

Расчёт толщины первой ячейки должен производиться в следующей последовательности:

1. Определение числа Рейнольдса

$$
Re = \frac{\rho \cdot U \cdot D}{\mu},\tag{4.18}
$$

где  $D$  – характерный размер сечения в различных сечениях проточной части насоса.

2. Определение коэффициента внутреннего трения в пограничном слое

$$
C_f = \frac{0.078}{Re^{1/4}}
$$
 (4.19)

3. Определение касательного напряжения на стенках

$$
\tau_{w} = \frac{1}{2} C_{f} \rho \cdot U^{2} \tag{4.20}
$$

4. Определение скорости, касательной к стенке

$$
U_{\tau} = \sqrt{\frac{\tau_{\scriptscriptstyle{w}}}{\rho}}
$$

5. Исходя из необходимого значения у<sup>+</sup> из выражения

$$
y_p = \frac{y_p^+ \nu}{U \tau},\tag{4.22}
$$

определяется толщина первого слоя y<sub>p</sub>.

В уравнении (4.22)  $\nu$  - кинематическая вязкость

### <span id="page-23-0"></span>4.3. Подходы к моделированию турбулентных явлений в элементах проточной части агрегатов

Течение в реальных агрегатах является турбулентным, скорости в рассмотренных выше уравнениях являются осреднёнными, и поэтому необходимы дополнительные слагаемые компонента напряжений  $\bf{B}$ уравнении количества движения (4.6). Эти напряжения моделируются с помощью турбулентной вязкости, вычисляемой с помощью моделей турбулентности, например,  $k - \varepsilon$  или Shear Stress Transport (SST) [3]. Хотя точный прогноз поведения турбулентного течения невозможен, можно попытаться построить численную модель, воспроизводящую некоторые статистические характеристики турбулентного движения.

Существует три основных подхода к численному моделированию турбулентности:

- прямое численное моделирование (Direct Numerical Simulation, DNS);

- моделирование методом крупных вихрей (Large Eddy Simulation, LES);

- решение систем уравнений Навье-Стокса, осредненных по Рейнольдсу (Reynolds averaged Navier-Stokes, RANS).

DNS метод является самым обоснованным и точным, но требует детального пространственно-временного разрешения и, следовательно, ведёт к большим вычислительным затратам. Применение LES метода не всегда точно и адекватно при решении задач течения в агоегатах.

 $(4.21)$ 

Модели турбулентности, используемые в инженерных расчетах, обычно базируются на RANS моделях турбулентности. В этом методе реализован статистический подход к исследованию турбулентности, который заключается в осреднении уравнений движения. Все параметры движения разлагаются на среднюю и турбулентную составляющие. Под осреднением в RANS понимается осреднение по ансамблю состояний. В уравнении количества движения в форме уравнения Навье-Стокса появляются напряжения Рейнольдса, которые необходимо замкнуть. Замыкание уравнений Рейнольдса (определение турбулентных напряжений  $\tau^{ij} = \rho U_i^{'} U_j^{'}$ ) производится с помощью полуэмпирических моделей турбулентности. Полуэмпирические модели турбулентности принято разбивать на два больших класса:

 модели, использующие гипотезу Буссинеска (алгебраические модели); модели с одним уравнением (модель Спаларта-Аллмареса SA, модель Секундова); модели с двумя уравнениями (модель типа  $k - \varepsilon$ ; модель типа  $(k-\omega)$ ; модель Ментера SST, базирующаяся на модели  $(k-\omega)$  и т.д.);

 модели рейнольдсовых напряжений (дифференциальные модели рейнольдсовых напряжений (DRSM); алгебраические модели рейнольдсовых напряжений (ARSM); явные алгебраические модели рейнольдсовых напряжений (EARSM)).

На рисунок 4.2 [1] представлено описание того, какая часть спектра разрешается явным образом в численном расчёте, а какая учитывается с помощью приближённого моделирования.

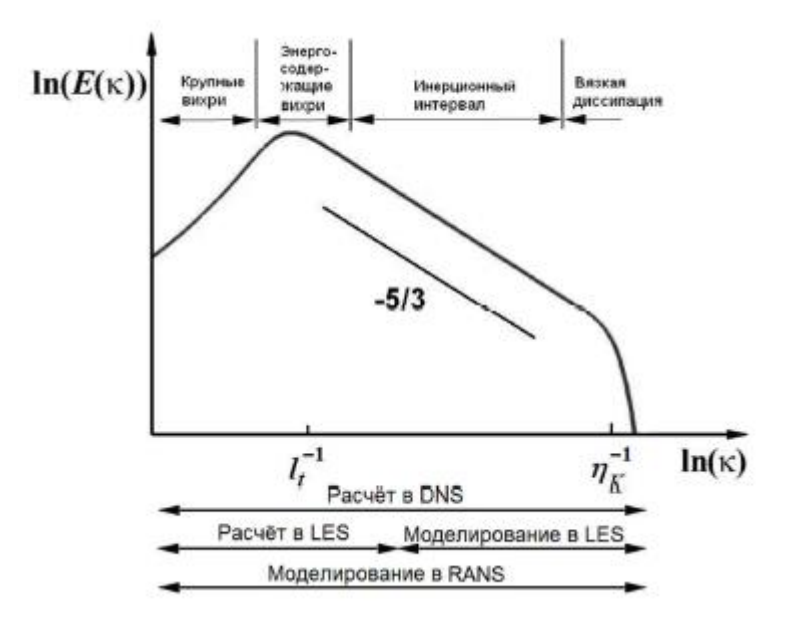

Рисунок 4.2 - Вычисляемая и моделируемая части энергетического спектра турбулентных пульсаций при использовании методов DNS, LES и **RANS** 

Дополнительно отметим, что в последнее время интенсивно развивается так называемый метод моделирования отсоединенных вихрей (Detached Eddy Simulation, DES). Этот метод представляет собой «гибридный» подход, сочетающий высокую точность существующих полуэмпирических статистических моделей (RANS) в областях присоединённого пограничного слоя и приемлемые вычислительные затраты метода моделирования крупных вихрей в отрывных областях потока.

Дополнительное описание моделей турбулентности можно найти в работах [1], [4].

Наиболее распространённым подходом  $\mathbf{K}$ моделированию турбулентности, используемый в инженерных задачах, является «RANSовский». Как правило, используют  $k - \varepsilon$  или SST (модель Ментера) модели. приведём **SST** Для наглядности описание модели. использующей автоматическую функцию стенки. Данная модель базируется на двух уравнениях: уравнениях для кинетической энергии турбулентности k и её частоты  $\omega$ . При этом в пристеночной области течения используется  $k-\omega$ модель турбулентности, во внешнем потоке используется  $k - \varepsilon$  модель. Здесь

 $\varepsilon$  - это диссипация кинетической энергии. Уравнение для определения кинетической энергии турбулентности и её частоты имеют вид:

$$
\frac{dk}{dt} = \nabla \cdot ((\nu + \sigma_k \nu_\tau) \nabla k) + P_k - \beta * \omega k; \tag{4.23}
$$

$$
\frac{d\omega}{dt} = \nabla \cdot ((\nu + \sigma_{\omega} \nu_{\tau}) \nabla \omega) + \frac{\gamma}{\nu_{\tau}} P_{k} - \beta \omega^{2} + (1 - F_{\tau}) \frac{2 \sigma_{\omega^{2}}}{\omega} (\nabla k) \cdot (\nabla \omega), \tag{4.24}
$$

где  $v_r = \frac{k}{r}$  - турбулентная вязкость;  $P_k$  - член, отвечающий за генерацию вихрей;  $F_l$  – функция, при помощи которой происходит переключение между  $k - \omega$  И  $k - \varepsilon$  МОДЕЛЯМИ.

Константы, входящие в уравнения (4.23) и (4.24), приведены в табл. 4.1  $[4]$ .

Таблица 4.1 - Модельные коэффициенты для SST модели турбулентности

| Параметр                                                    | Значение | Параметр                         | Значение                                              |  |
|-------------------------------------------------------------|----------|----------------------------------|-------------------------------------------------------|--|
| $\pmb{\beta}_{{\color{blue} {l}}}^*$                        | 0,09     | $\pmb{\beta}^*_2$                | 0,09                                                  |  |
| $\mu_{\scriptscriptstyle\,I}$                               | 0,055    | $\boldsymbol{\nu}_2$             | 0,0928                                                |  |
| $\alpha_{I}$                                                | 0,25     | $\gamma$                         | $\sigma_{\omega}k^2$<br>$\beta^*$<br>$\overline{B^*}$ |  |
| $\sigma_{\scriptscriptstyle kl}$                            | 0,85     | $\sigma_{\scriptscriptstyle k2}$ | 1,0                                                   |  |
| $\sigma_{\scriptscriptstyle{{\scriptscriptstyle{{0}}}{l}}}$ | 0,5      | $\sigma_{\omega^2}$              | 0,81                                                  |  |

### <span id="page-26-0"></span>4.4. Подходы к моделированию кавитационных явлений в элементах проточной части клапанов

Для моделирования реальных рабочих процессов в гидравлических агрегатах необходим учёт кавитации. Однако ни теоретические, ни экспериментальные способы расчёта не учитывают тепло-массообменных процессов, сопровождающих процесс кавитации. Будем считать, что давление в кавитационной каверне постоянно и равно давлению насыщенных паров при соответствующей температуре жидкости в невозмущенном потоке. Зависимость давления насыщенных паров, например для керосина ТС-1, приведена на рисунке 4.3.

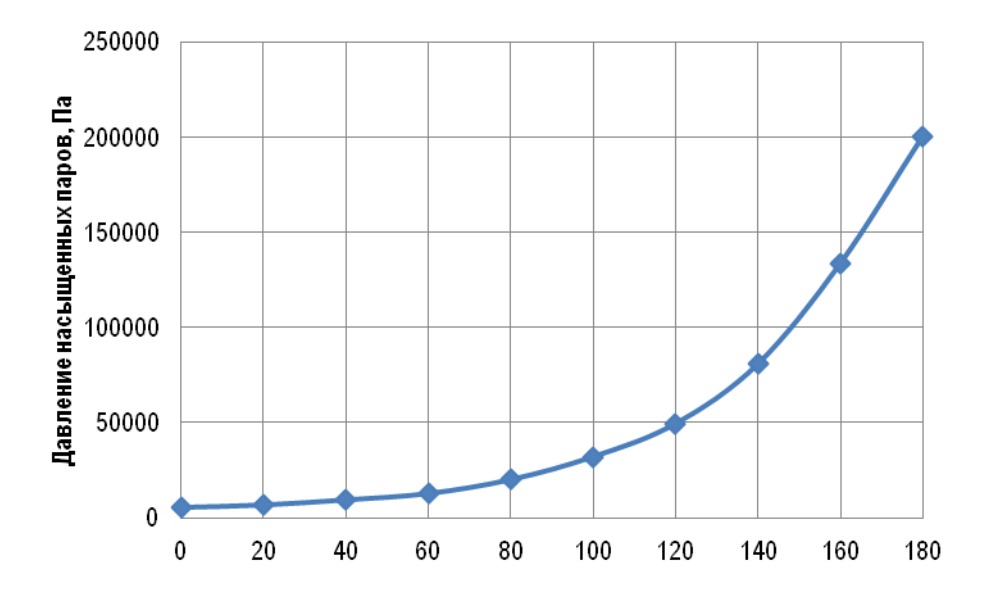

Рисунок 4.3 - Зависимость давления насыщенных паров керосина ТС-1 от температуры

Многие CFD модели, разработанные для оценки кавитации используют уравнение состояния для баротропной жидкости, в которой плотность смеси локальное давление. Такой выражается через метод получения пространственной неоднородности поля плотности основывается на включении в систему уравнений Навье-Стокса уравнения состояния, позволяющего задать плотность как функцию от давления. Данный подход является достаточно привлекательным, т.к. он не требует значительных усилий для применения в каком-либо СЕД коде. Данные допущения предполагают термодинамическое равновесие между фазами. Таким образом, предполагается, что как только изменяются условия течения смеси, двухфазная смесь мгновенно достигает термодинамического равновесия. Однако в работе [5] отмечается противоречивость такого подхода, связанная с тем, что баротропная зависимость плотности от давления ведёт к обращению бароклинного момента в ноль.

Действительно, процесс образования паровой кавитационной каверны сопровождается затратой тепла, температура области жидкости  $\bf{B}$ 

парообразования понижается, что приводит к уменьшению давления насыщенных паров по сравнению с невозмущённым потоком, увеличению вязкости и плотности жидкости [6].

Величина указанного изменения давления насыщенных паров жидкости вследствие термодинамического эффекта кавитации находится в прямой зависимости от производной *dT*  $\frac{dP_{\Pi}}{dE}$ , где  $dP_{\Pi}$ и  $dT$  – давление и температура на линии насыщения. В работах [7], [8] показано, что для воды при нормальной температуре  $(15...20 \space 0)$  значение *dT*  $\frac{dP_{\Pi}}{dP_{\Pi}}$  настолько мало, что термодинамический эффект практически не изменяет давления насыщенных паров. Однако, указанное явление особенно явно проявляется в случае криогенных жидкостей. Так в работе [8] численно исследовано влияние термодинамического эффекта рабочей жидкости при течении в наборе плоских пластин. В качестве рабочей жидкости использовалась вода и жидкий азот. Для этих двух жидкостей влияние термодинамического эффекта оказалось неодинаковым. При одном и том же числе кавитации, в случае жидкого азота понижение температуры приводит к росту объёма кавитационных каверн. В случае воды, при том же числе кавитации, понижение её температуры приводит к снижению объёма кавитационных каверн.

Зависимость изменения кинематической вязкости керосина при изменении его температуры показано на рисунке 4.4 и для области умеренных температур рабочей жидкости (-20…+140 <sup>0</sup>С) может быть описано уравнением:

$$
v = 2,6101e^{-0.015T}
$$
 (4.25)

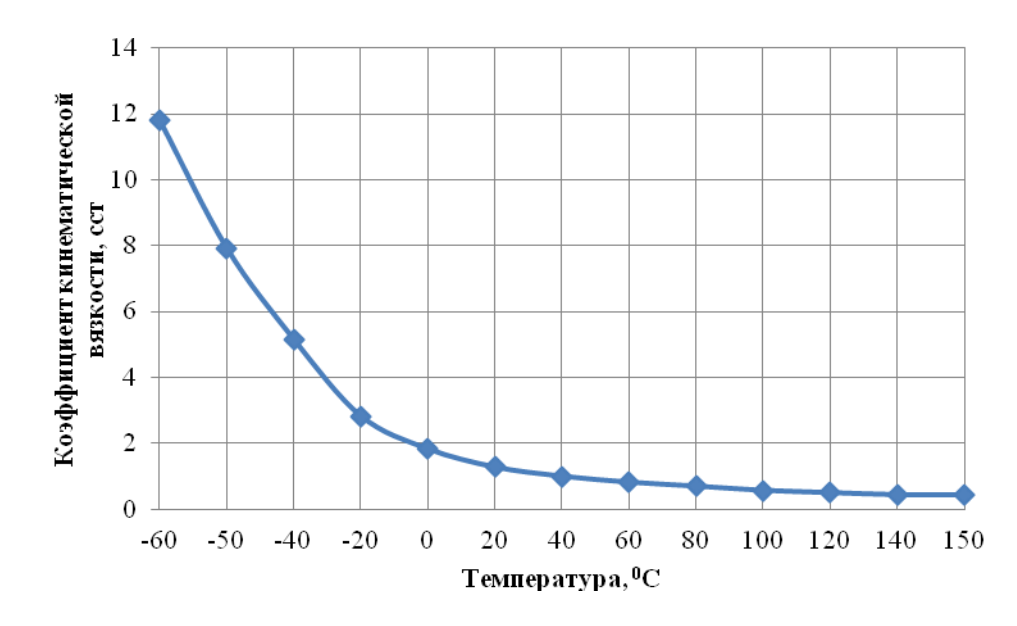

Рисунок 4.4 - Зависимость коэффициента кинематической вязкости керосина ТС-1 от температуры

Зависимость изменения плотности керосина при изменении его температуры показано на рисунок4.5 и может быть описано уравнением:

$$
\rho = -0.7333T + 791.12\tag{4.26}
$$

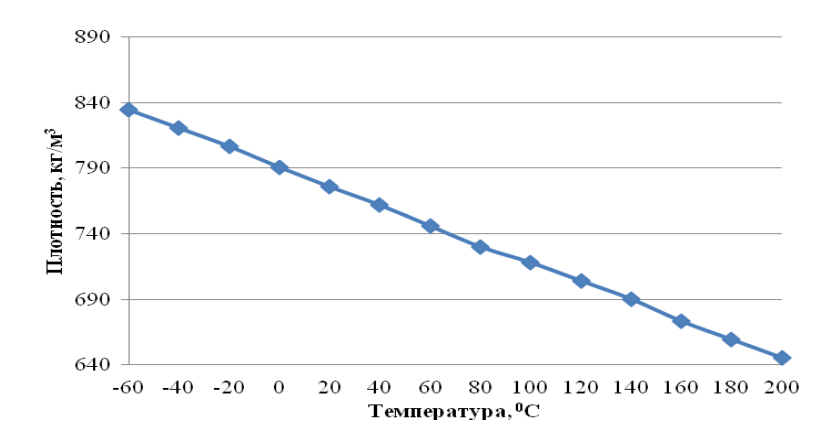

Рисунок 4.5 - Зависимость плотности керосина ТС-1 от температуры

Вышесказанное позволяет сделать вывод, что использование моделей кавитационных явлений, базирующихся на баротропной модели смеси и введение средней плотности смеси  $\rho_m$  через её объёмное содержание фаз  $r_a$ представляется правомочным и адекватным.

$$
\rho_m = \sum_{\alpha} r_{\alpha} \rho_{\alpha} \,, \tag{4.27}
$$

Тогда полное давление компонентов будет находиться из уравнения:

$$
P_{\scriptscriptstyle tot} = P_{\scriptscriptstyle stat} + \sum_{\alpha} \frac{1}{2} r_{\scriptscriptstyle \alpha} \rho_{\scriptscriptstyle \alpha} \cdot U_{\scriptscriptstyle \alpha}^2 \tag{4.28}
$$

В действительности же, конечное количество процессов, проходящих при кавитации, базирующихся на целом комплексе физических процессов, очень важно. На сегодняшний момент сделано много попыток по созданию модели кавитации, учитывающей **BCC** ЭТИ сложные процессы. Наиболее распространённым подходом для учёта неравновесных явлений является введение в уравнения переноса с источниковых слагаемых, регулирующих межфазный массообмен. Большинство этих моделей базируются на уравнении Релея-Плессета [9], которое описывает рост и схлопывание одиночного пузырька в ближнем поле распределения давления. Примеры таких моделей приведены в работах [10], [11] и [12]. Структура данных моделей различна, но все они рассматривают образование пара в соответствии уравнением сохранения, в котором имеется источниковый член, который определяется через уравнение Релея-Плессета:

$$
R_{B} \frac{d^{2} R_{B}}{dt^{2}} + \frac{3}{2} \left( \frac{dR_{B}}{dt} \right)^{2} + \frac{2\sigma}{R_{B}} = \frac{P_{v} - P}{\rho_{m}}, \qquad (4.29)
$$

где  $R_{B}$  - радиус газового пузырька. Примем начальный радиус пузырька равным  $R_B=10^{-6}$  м;  $\sigma$  - коэффициент поверхностного натяжения между керосином и его парами;  $P_v$  - давление внутри газового пузырька. При этом считается, что она равно давлению насыщенного пара  $P_{\Pi}$ ;

При моделировании кавитационных процессов зачастую пренебрегают выражениями второго порядка и коэффициентом поверхностного натяжения в уравнении (4.29). При этом получается следующее выражение:

$$
\frac{dR_{B}}{dt} = \sqrt{\frac{2}{3} \frac{P_{v} - P}{\rho_{m}}}
$$
\n(4.30)

Величина изменения массы одиночного пузырька вычисляется из выражения

$$
\frac{dm_{B}}{dt} = 4\pi R_{B}^{2} \rho_{v} \sqrt{\frac{2}{3} \frac{P_{v} - P}{\rho_{v}}}
$$
\n(4.31)

Если в единице объёма несколько пузырьков *NB*, объёмная доля пара будет выражаться через уравнение

$$
r_{v} = V_{B} N_{B} = \frac{4}{3} \pi R_{B}^{2} N_{B}, \qquad (4.32)
$$

тогда, величина полного переноса массы между фазами вследствие кавитации, приходящаяся на единицу объёма имеет вид:

$$
\dot{S}_{I_{\nu}} = \begin{cases}\nF_{VAP} \frac{3r_{NUC} (1 - r_{V}) \rho_{V}}{R_{B}} \sqrt{\frac{2}{3} \frac{P_{V} - P}{\rho_{K}}}, e_{CNU} P < P_{V} \\
F_{\text{COND}} \frac{3r_{V} \rho_{V}}{R_{B}} \sqrt{\frac{2}{3} \frac{P_{V} - P}{\rho_{K}}}, e_{CNU} P > P_{V}\n\end{cases}
$$
\n(4.33)

где *F* – эмпирический настроечный коэффициент, который в случае описания процессов парообразования равен *Fvap*=50, а в случае описания процессов конденсации -  $F_{cond}$ =0,1;  $r_{NUC}$  – объёмная доля центра парообразования, равная  $r_{_{NUC}} = 5 \cdot 10^{-4}$ .

Более подробное описание модели приведено в работе [13]. Данная модель хорошо работает как для описания конденсации пара, так и для процессов парообразования. Однако в ней есть существенное допущение, базирующееся на предположении о том, что кавитационные пузырьки не контактируют друг с другом. Данное предположение физично только на ранней стадии кавитации. С ростом объёмной доли пара, плотность центра парообразования должна соответственно падать.

Известно, что в общем случае силы поверхностного натяжения будут препятствовать возникновению кавитации, а в случае её возникновения будут способствовать более резкому её завершению. Влияние коэффициента поверхностного натяжения на скорость роста сферического кавитационного пузырька в вязкой жидкости показано на рисунок4.6 [14].

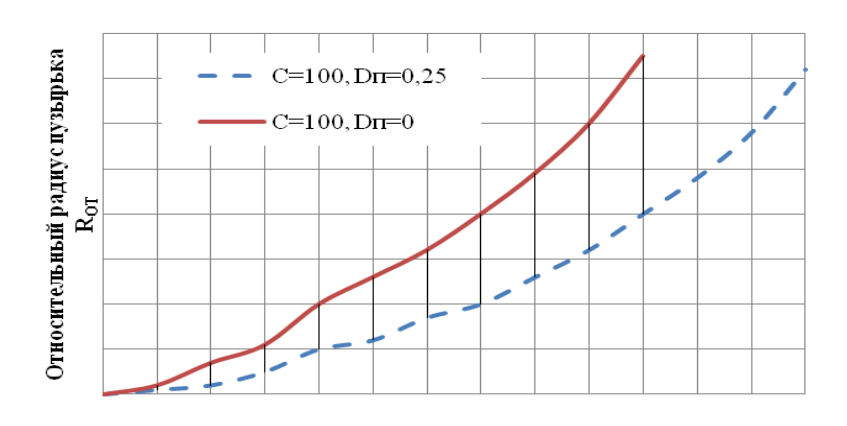

Безразмерный временной фактор tbvf

Рисунок 4.6 - Влияние коэффициента поверхностного натяжения на скорость роста сферического кавитационного пузырька в вязкой жидкости

На рисунке 4.6 обозначено:  $R_{or}$  - относительный радиус пузырька  $\sigma$ <sup>*or*</sup>  $\overline{R}_0$  $R_{\text{or}} = \frac{R}{R}$ ,

где  $R$  – текущий радиус пузырька;  $t_{bvf}$  - безразмерный временной фактор;

$$
t_{\text{byf}} = \frac{t}{R_0} \sqrt{\frac{P_V - P_K}{\rho}};
$$
 C – безразмерная вязкость жидкости:  

$$
D_{\text{II}} = \frac{\sigma}{R_0 (P_K - P_V)}.
$$
 безразмерный параметр.

В работе [14] представлена экспериментальная зависимость потерь веса материала стенки от величины поверхностного натяжения кавитирующей жидкости, откуда видно, что роль поверхностного натяжения весьма существенна. Однако эта роль существенна только при малых размерах кавитационных пузырьков (менее  $10^{-7}$ -  $10^{-6}$  м), которые зависят в свою очередь, от размеров кавитационной зоны или кавитирующей струйки жидкости.

Таким образом, для адекватного описания роста диаметра газового пузырька необходимо задание коэффициента поверхностного натяжения. Для керосина его значение равно 0,0263257 Н/м.

### <span id="page-33-0"></span>4.5. Допущения и граничные условия, используемые при моделировании гидродинамических процессов в регуляторе тяги ЖРД

При моделировании гидродинамических процессов в агрегатах обычно применяются следующие допущения:

- пренебрегают термодинамическим эффектом кавитации;

- источники массы возникают из межфазного переноса;

- фазы смеси заполняют весь рассматриваемый объём смеси;

- используют баротропную зависимость давления от температуры;

- используют гипотезу Буссинеска;

- при проведении стационарных расчётов применяют постоянные граничные условия, осреднённые по всей поверхности;

- направление течения жидкости на входе и выходе из расчётных областей перпендикулярно поверхности;

- для стенок все компоненты скорости потока задают равными нулю (условие прилипания рабочей жидкости).

Граничные условия при проведении стационарных расчётов выбираются исходя из реальных рабочих режимов агрегатов. Для выбора наиболее адекватных граничных условий для обеспечения высокой точности расчёта, а также устойчивого решения необходимо провести серию численных экспериментов одного из реальных режимов работы агрегата. При этом необходимо обратить внимание на точность решения и на скорость его сходимости. Например, наиболее адекватными граничными условиями для клапана горючего являются условия, при которых на входе задаётся полное давление, а на выходе из него - расход.

При моделировании гидродинамических процессов агрегатов необходимо наиболее адекватно задать граничные условия с точки зрения входного и выходого импедансов системы. В случае сжимаемых сред одним из подходов является использование инвариантов Римана.

### 4.6 Расчёт скоростей и давлений в элементах проточной части клапанов

<span id="page-34-0"></span>В работе [15] приводится сравнение применения коммерческих пакетов CFX-TASCflow [16], FIDAP (FLUENT) [17] *H* FINE/Turbo (NUMECA) [18] для расчёта характеристик агрегатов. В данном тесте все перечисленные коммерческие пакеты решают осреднённые по Рейнольдсу уравнения Навье-Стокса с  $k - \varepsilon$  моделью турбулентности [19] при одинаковых граничных условиях. Все три пакета показали практически одинаковые результаты и хорошую сходимость с результатами эксперимента. В перечисленных выше исследованиях среднеквадратичная погрешность расчёта основных энергетических параметров агрегата равна 2,5%. Поэтому для расчёта скоростей давлений  $\, {\bf B}$ элементах проточной части клапанов И используется коммерческий код ANSYS FLUENT.

При проведении численного моделирования временной шаг дискретизации выбирался исходя из условия обеспечения числа Куранта,

$$
Cur = \frac{v\Delta t}{dx},\tag{4.34}
$$

где  $dx$  – размер элемента сетки равный единице.

Интегрирование основных уравнений, описанных выше, проводится по всему конечному объёму. Дискретизация объёмного интеграла проводится внутри каждого сектора элемента Значения соответствующих параметров на поверхностях, ограничивающих данный объём, находятся с помощью теоремы Остроградского-Гаусса (вычисляет поток векторного поля через замкнутую поверхность интегралом от дивергенции этого поля по объёму, ограниченному этой поверхностью). Дискретизация поверхностного интеграла проводится в точках интегрирования, расположенных в центре каждой поверхности сегмента (см. рисунок4.1). Таким образом, интегралы по объёму вычисляют источник или приращение переменной, а интеграл по вычисляет направление поверхности потока. Например, уравнение

неразрывности для контрольного объёма будет иметь дискретный аналог в виде:

$$
\frac{V}{\delta t} \big( (\rho_a r_a)^{n+1} - (\rho_a r_a)^n \big) + \sum_{ip} \big( \rho_a u^i A^i \big)_{ip}^{n+1} \big( r_{\alpha, ip} \big)^{n+1} = 0 \tag{4.35}
$$

Дискретизация фазовых уравнений количества движения может быть приведено в виде уравнения распространения поля скорости для фазы

$$
\frac{V}{\delta t}((\rho_{\alpha}u^{i})^{n+1} - (\rho_{\alpha}u^{i})^{n}) + \sum_{ip} (\rho_{\alpha}u^{j}A^{j})^{n}(u^{i})^{n+1} =
$$
\n
$$
= -\sum_{ip} P_{ip}^{n+1}A^{i} + \rho_{\alpha}^{n+1}g^{i}V + \sum_{ip} ((\tau^{ij})^{n+1}A^{j})_{ip}
$$
\n(4.36)

При решении описанной системы уравнений на каждом временном шаге ANSYS FLUENT производит: решатель генерацию коэффициентов; уравнения линеаризуются и нелинейные группируются  $\, {\bf B} \,$ матрицу; осуществляется непосредственно решение уравнений. Для обеспечения скорости сходимости решения начальная сетка в процессе решения бьётся на серию более грубых сеток.

## 5 РЕАЛИЗАЦИЯ МОДЕЛИРОВАНИЯ РАБОЧЕГО ПРОЦЕССА В РЕГУЛЯТОРЕ ТЯГИ ЖРД В ПАКЕТЕ ANSYS

#### 5.1 Построение расчётной модели

При расчётах конструкций в пакетах КЭ-моделирования одним из первых вопросов встаёт вопрос построения геометрической модели, которая впоследствии будет разбита на конечные элементы. При поверочных расчётах конструкции исходные данные для построения геометрии уже имеются в виде конструкторской документации. К такой документации, в частности, относятся чертежи, по которым в CAD-системе необходимо построить геометрическую модель с учётом требований к геометрии расчётной модели. Учёт таких требований, в частности, подразумевает под собой игнорирование отверстий, фасок, скруглений, явно указанных на чертеже, а также введение фасок, скруглений, уклонов, явно не указанных на чертеже, но которые будут выполнены в соответствии с документацией, на которую есть ссылки в чертеже. Однако в настоящее время во многих случаях уже существует электронная геометрическая модель. Такая модель создаётся, как правило, конструктором, соответственно, называть её можно конструкторской. На основе конструкторской геометрической модели, аналогично чертежам, строится расчётная модель.

При построении расчётной геометрической модели для расчёта гидравлических течений особенность состоит в том, что конструкторская геометрическая модель представляет собой геометрию обтекаемого тела, в то время как расчётчику необходима геометрическая модель гидравлического домена, построение которого не всегда является тривиальной задачей.

Далее рассматривается пример построения гидравлического домена в CAD-модуле пакета Solid Works на основе конструкторской геометрической модели, а также показана возможность работы с полученной геометрией для дальнейшего построения неструктурированной сетки. Пример рассматривается на основе регулятора расхода, конструкторская геометрическая модель которого представлена на рисунке 5.1.

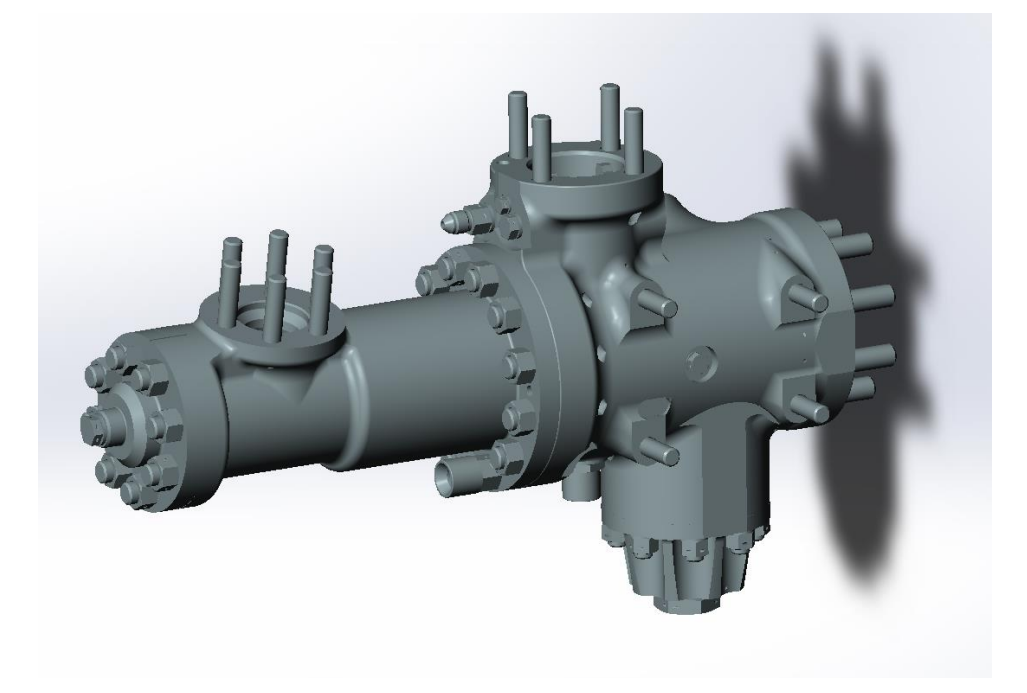

Рисунок 5.2 - Общий вид регулятора расхода

Алгоритм создания гидравлического домена

1. Запускаем Solid Works, нажимаем **Файл – Открыть**. Находим сохранённую геометрическую модель и нажимаем **Открыть** (рисунок 5.2).

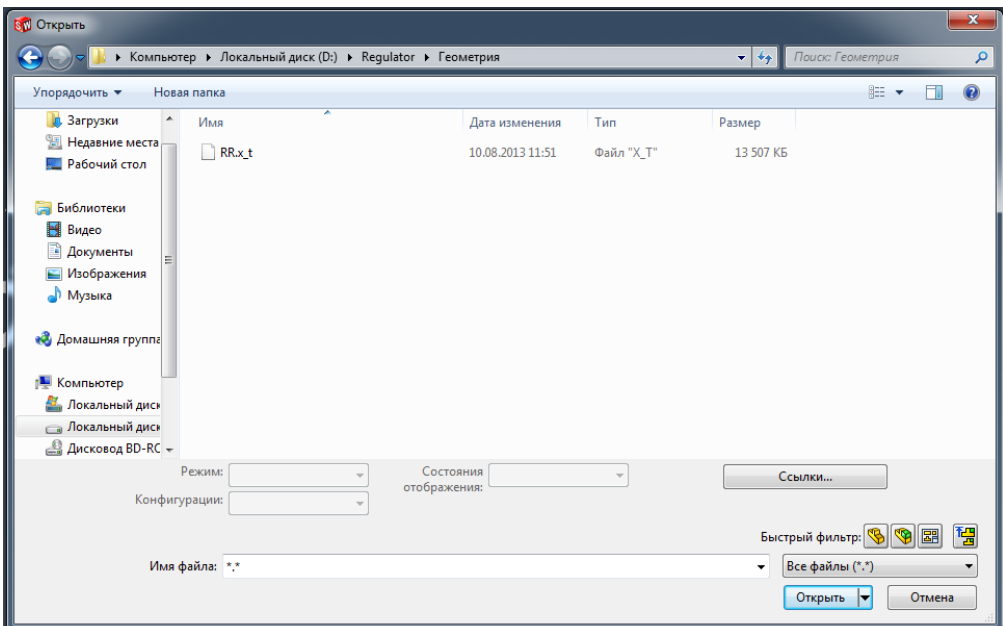

Рисунок 5.2 - Открытие геометрической модели

2. Для дальнейшей работы по созданию гидравлического домена необходимо скопировать твёрдые тела из сборки в текущую модель. При этом копировать все детали конструкции нет необходимости: необходимы только те детали, которые обтекает поток жидкости. Для этого сначала пересохраним сборку в формате Parasolid в формат сборки Solid Works **Файл – Сохранить как**. На запрос о сохранении документов компонентов ответить **Сохранить всё** (рисунок 5.3).

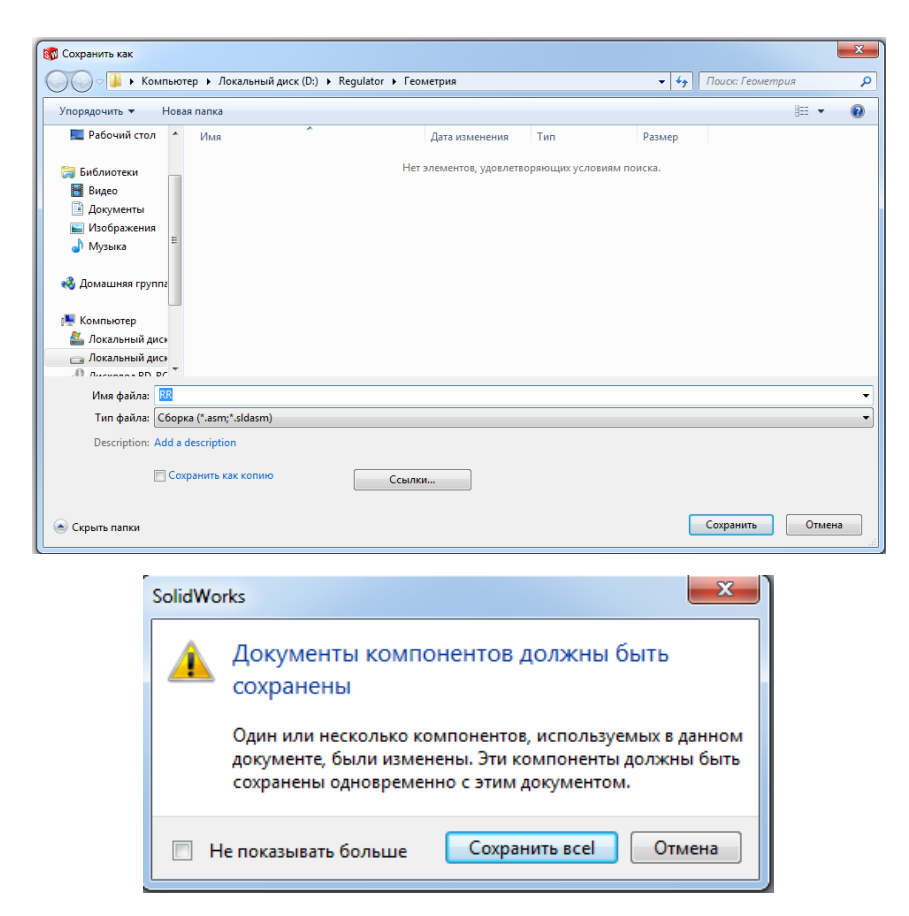

Рисунок 5.3 - Пересохранение конструкторской геометрической модели

3. Чтобы собрать нужные нам части в новую деталь, из которой в дальнейшем будет сформирована проточная часть, создаём новую деталь **Файл – Новый – Деталь (Part)** (рисунок 5.4).

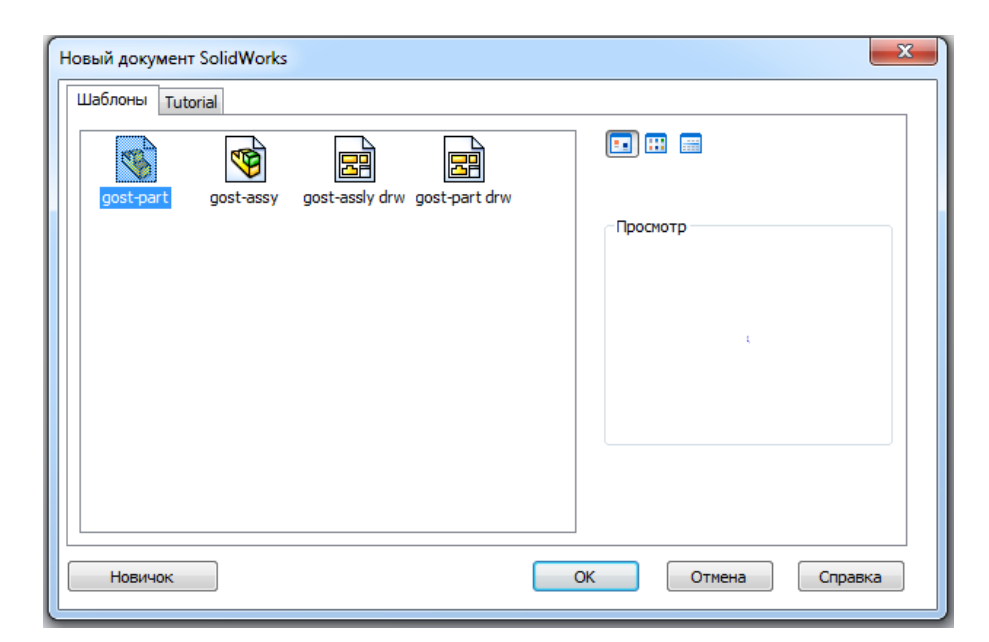

Рисунок 5.4 - Создание новой детали

4. Для построения проточной области нужно загрузить требуемые детали сборки в файл детали **Вставка – Деталь** и нажать на рабочей области для размещения детали (рисунок 5.5).

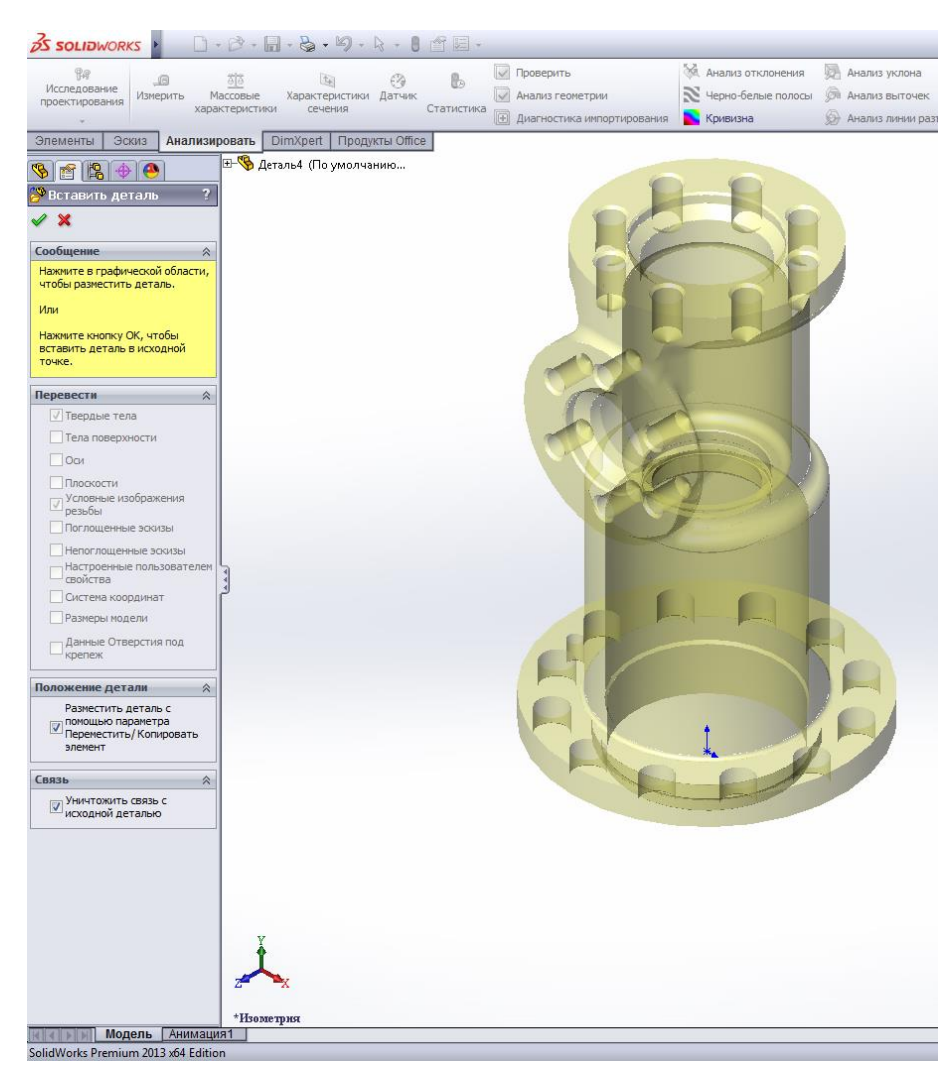

Рисунок 5.5 - Вставка детали из сборки

5. Аналогичным образом вставим другие детали, не забыв поставить галочки напротив параметров **Размести деталь с помощью параметра Переместить/Копировать элемент** и **Уничтожить связь с исходной деталью** (рисунок 5.6).

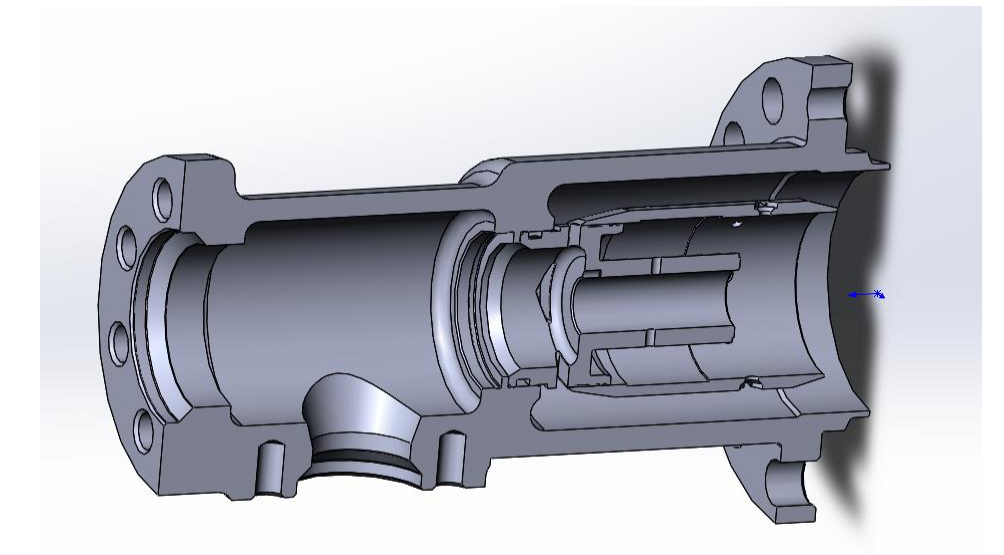

Рисунок 5.6 - Сопряжённые детали, образующие проточную часть

6. Для ограничения проточной части закроем вход и выход цилиндрами. Для этого выберем нужную плоскость на входе и во всплывшем окошке нажмём кнопку **Эскиз** (рисунок 5.7).

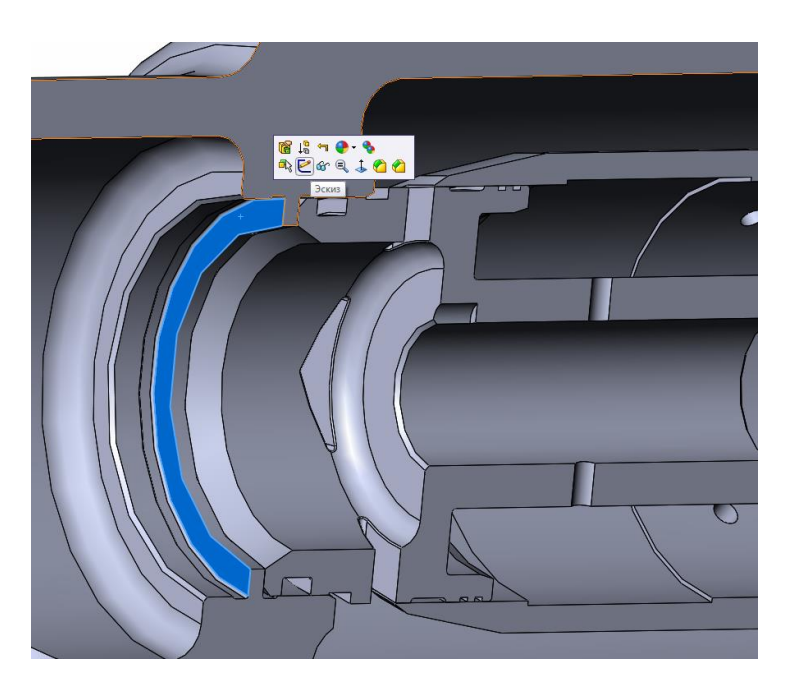

Рисунок 5.7 - Выбор плоскости эскиза

7. В выбранной плоскости чертим окружность, радиусом больше, чем радиус отверстия (рисунок 8). Затем, не выходя из эскиза, нажать **Элементы – Вытянутая бобышка/основание.** Нажав на галочку, сгенерируется цилиндр, закрывающий входное отверстие.

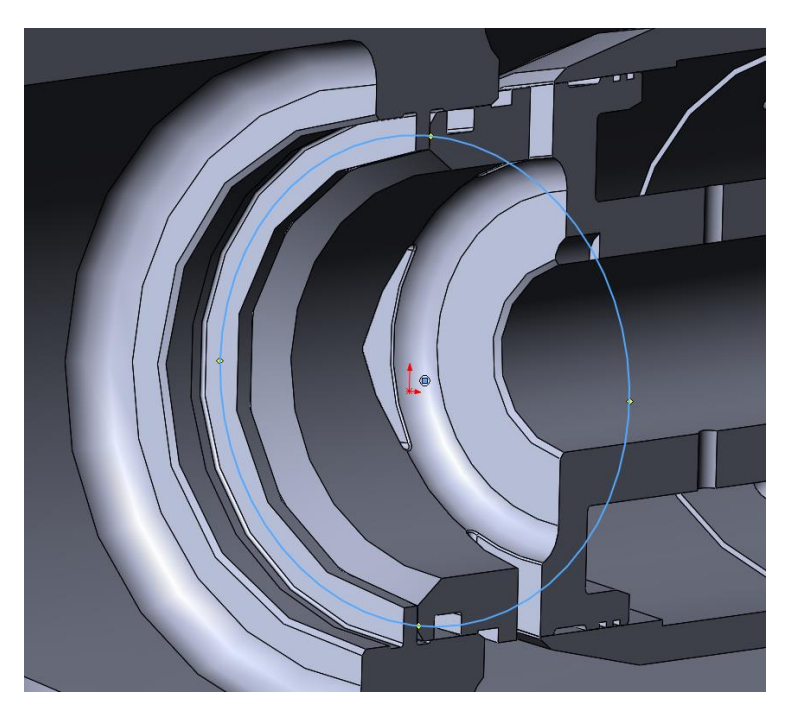

Рисунок 5.8 - Создание эскиза в плоскости

8. На выходе цилиндр создадим вспомогательную плоскость внутри детали, чтобы сразу отсечь нужную нам часть. Для этого требуется сначала создать плоскость, в которой будем создавать эскиз – выберем нужную грань, выделив её, а потом нажмём **Элементы – Справочная геометрия – Плоскость** (рисунок 5.9).

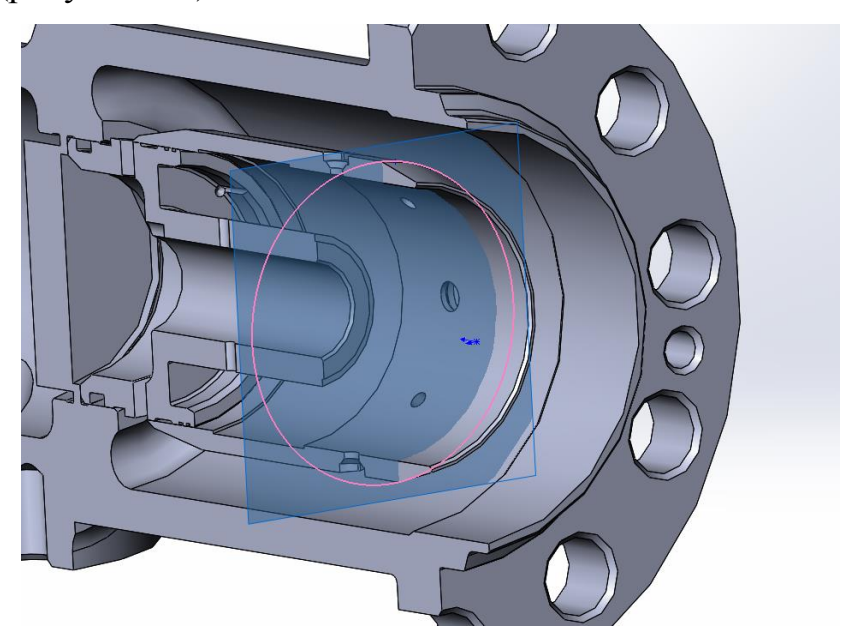

9. В этой плоскости аналогично пункту 7 создадим второй цилиндр. В результате должен получиться полностью закрытый объём (рисунок 5.10).

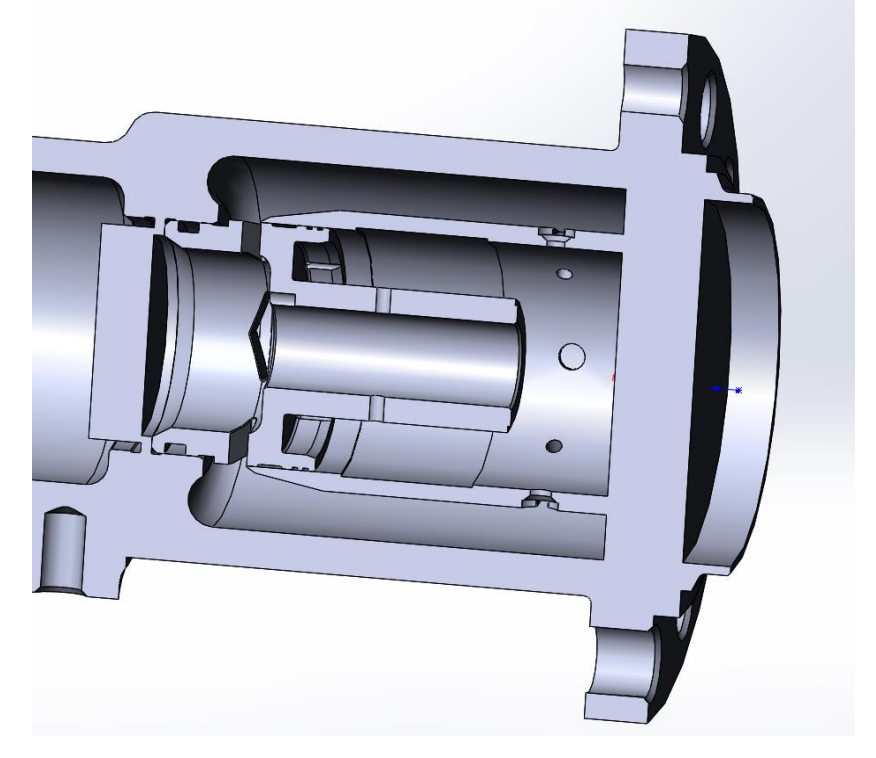

Рисунок 5.10 - Закрытый объём

10. Объединим эти детали в одну. Для этого нажмём **Вставка – Элементы – Скомбинировать тела**, поставим точку в **Общее** и выберем тела для объединения. Если программа будет сообщать о невозможности объединения, то следует объединять попарно тела, находящиеся в сопряжении, пока не будет создано одно тело.

11. Аналогично пунктам 7, 8, 9 изолировать объём, находящийся над и дифференциальным клапаном и слева от него, а так же сгладить с помощью цилиндров все крупные отверстия и заполнить ненужные объёмы, образовавшиеся после объединения деталей (рисунок 5.11).

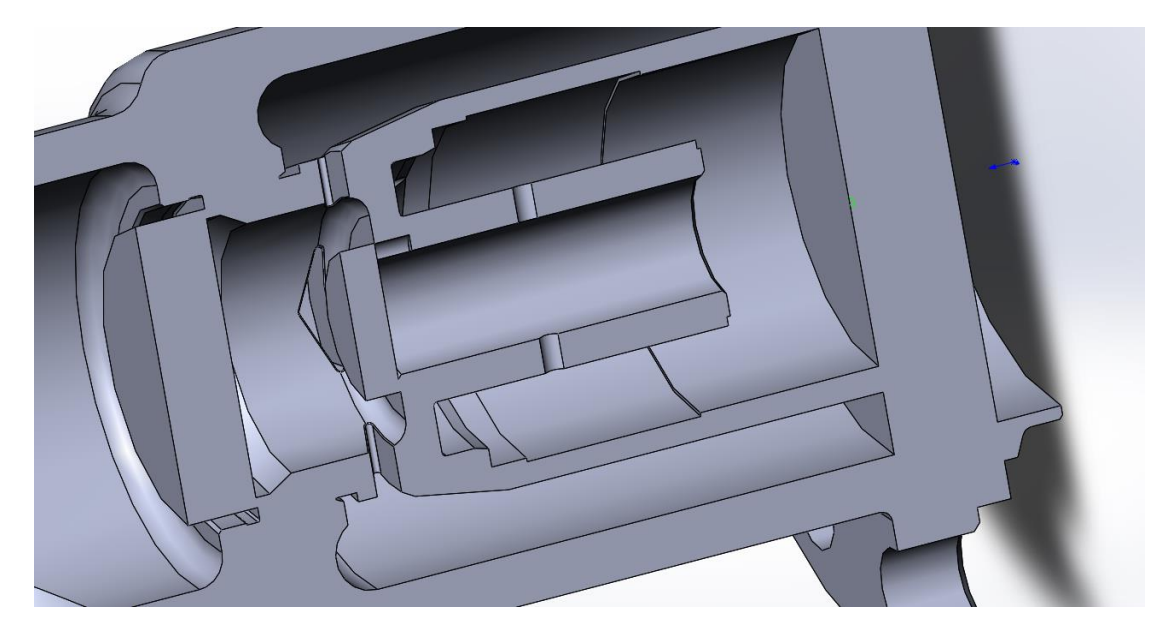

Рисунок 5.11 - Разделение внутренних объёмов

12. Для создания геометрии самой проточной части создадим цилиндр, который будет вмещать в себя всю созданную геометрию. При создании необходимо обязательно убрать галочку с пункта **Объединить результаты** (рисунок 5.12).

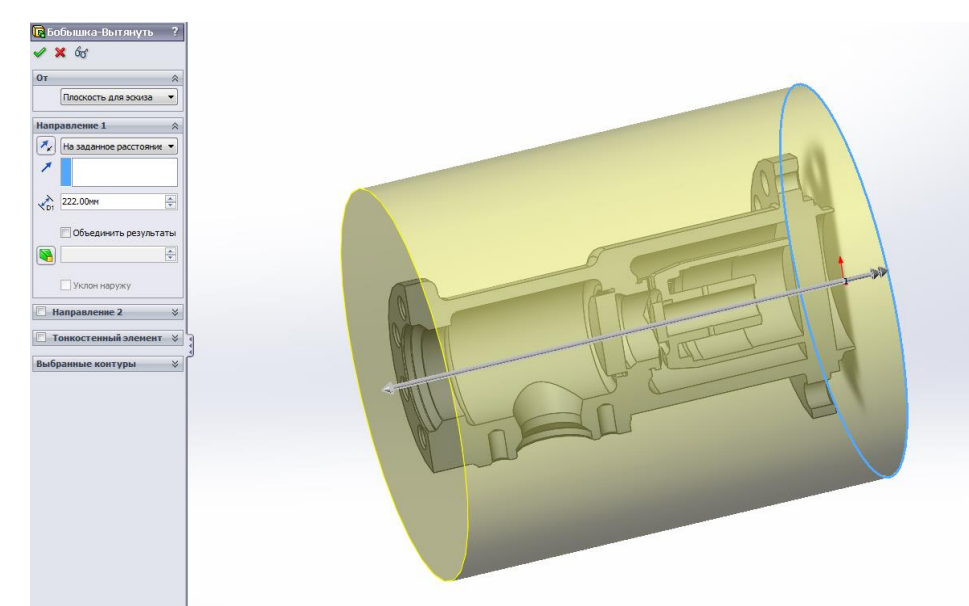

Рисунок 5.12 – Цилиндр, вмещающий всю геометрию проточной части

13. Вырежем из полученного цилиндра объединённые детали (**Вставка – Элементы –Скомбинировать тела)**, но в этот раз поставим точку перед

пунктом **Удалить**. В качестве основного тела выберем цилиндр (рисунок 5.13).

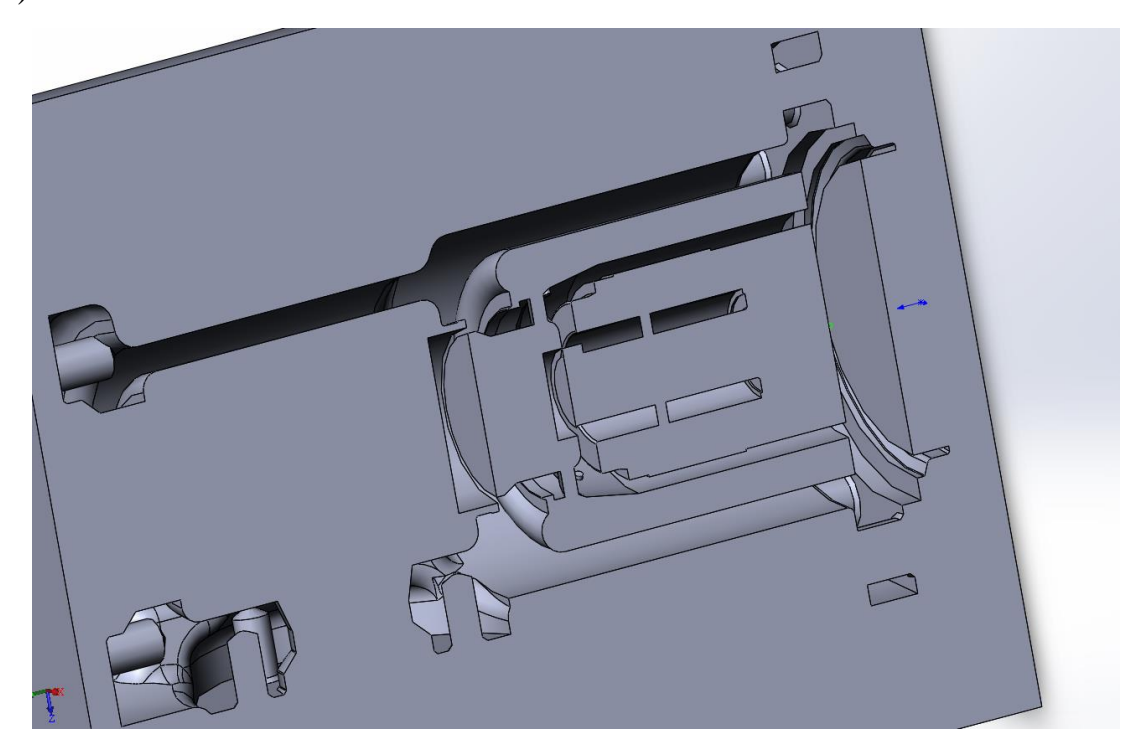

Рисунок 5.13 - Тело с вырезанной деталью.

14. Удалим ненужные элементы с помощью функции **Вставка – Элементы – Удалить тело** (рисунок 5.14).

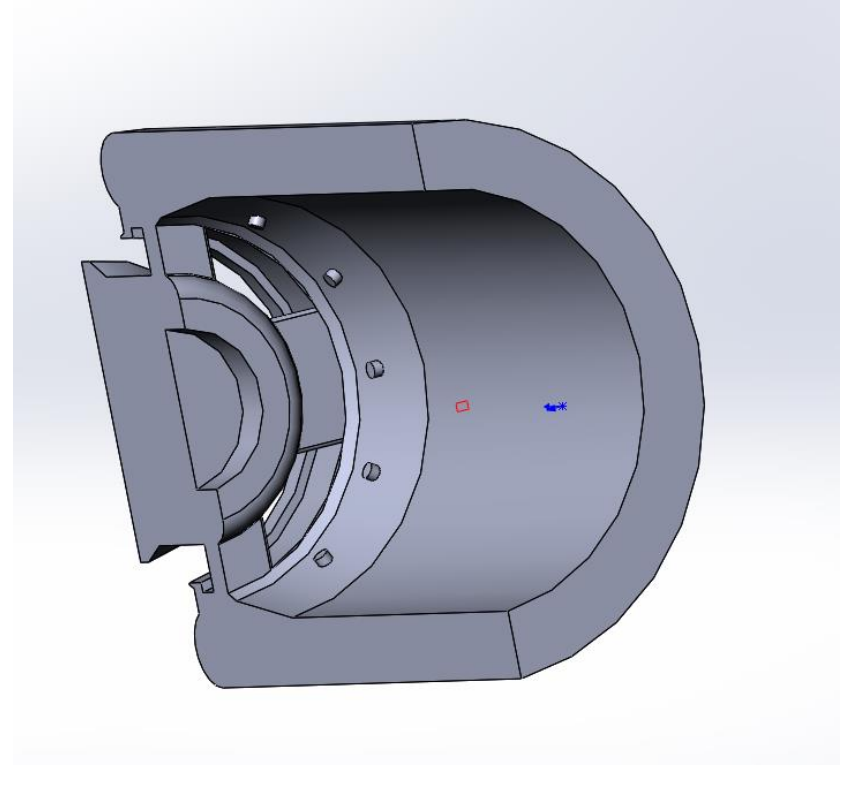

Рисунок 5.14 - Требуемая проточная часть

15. С помощью функции **Вставка – Грань – Удалить** удалим все ненужные выступающие элементы (рисунок 5.15).

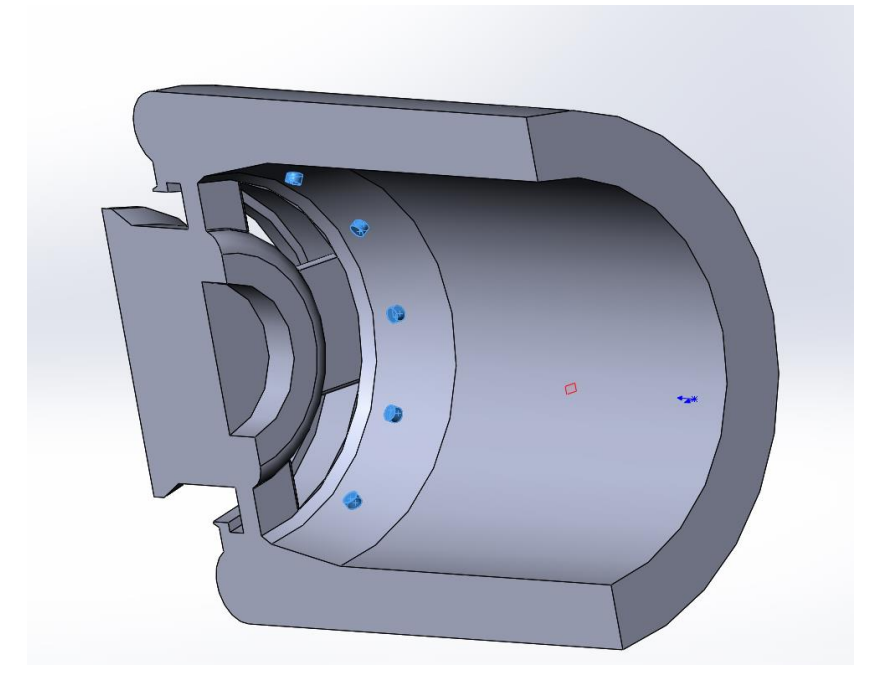

Рисунок 5.15 - Удаление ненужных элементов.

16. Для уменьшения машинного времени, требуемого на моделирование потоков в созданной проточной части, оставим одну четверть модели, так как задача симметричная. Для этого начертим эскиз в плоскости входа и вырежем его, используя функцию **Вытянутый вырез** (рисунок 5.16, 5.17).

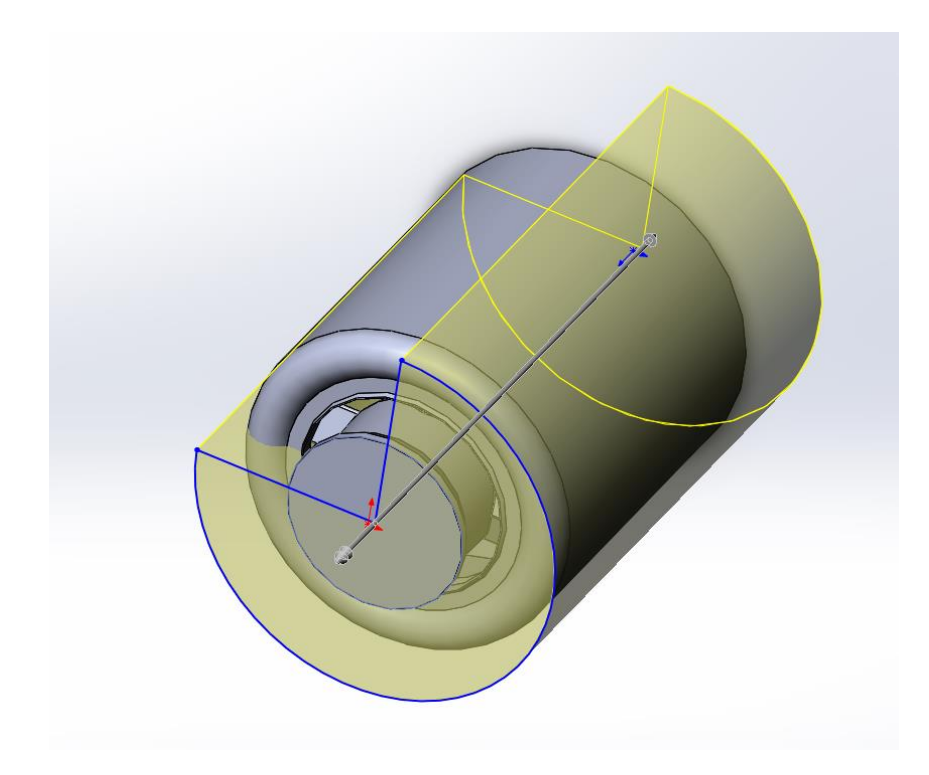

Рисунок 5.16 - Отсекаемый объём

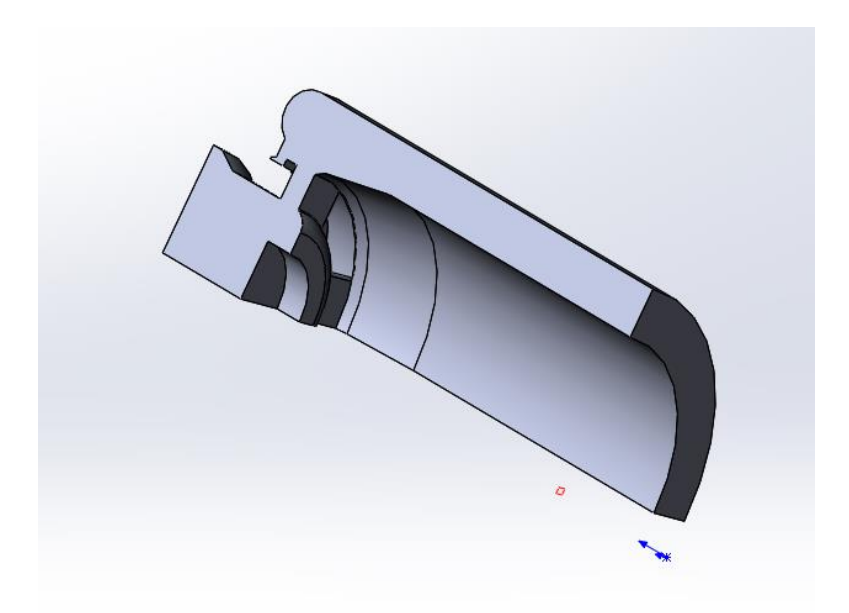

Рисунок 5.17 - Готовая модель проточной части

5.2 Алгоритм расчёта в ANSYS

1. Для дальнейшей работы с геометрией сохраним её в формате **Parasolid**. Откроем **ANSYS** и создадим проект **Fluent**. Запустим **Design Modeler** (вкладка **Geometry**) и на запрос о единицах измерения выберем

миллиметры. Затем загрузим сохранённую в формате **Parasolid** геометрию проточной части (**File – Import External Geometry File**). Нажав **Generate Ansys** преобразует модель в свой внутренний формат (рисунок 5.18).

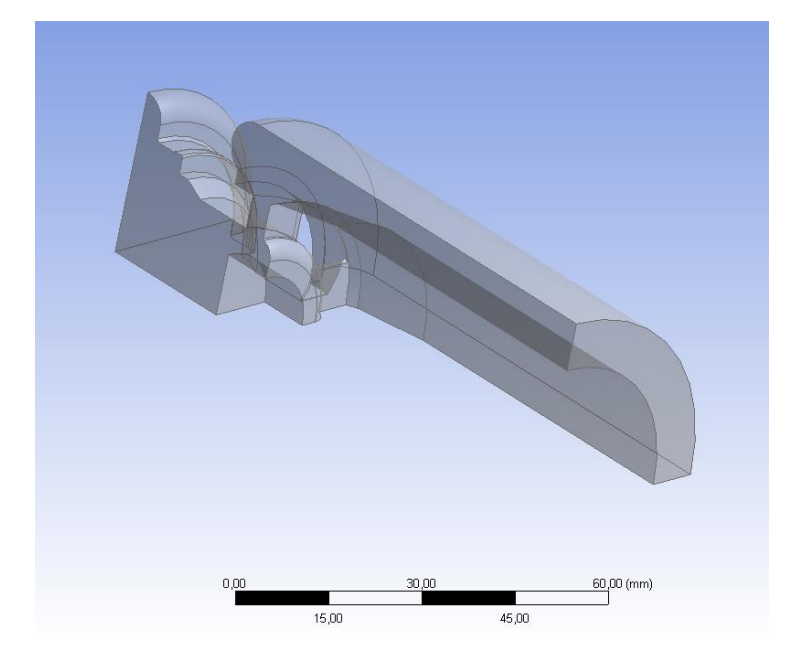

Рисунок 5.18 - Модель проточной части в ANSYS

2. Закрыть окно **Design Modeler** (в проекте **Fluent** должна стоять галочка напротив **Geometry**) и открыть вкладку **Mesh**. Назовём поверхности входа, выхода, поверхность с которой будем снимать силу и две поверхности симметрии как **inlet, outlet, dk, sym1и sym2** соответственно. Для этого выделим нужную плоскость и, нажав на неё правой кнопкой мыши, выберем **Create Named Selection** (рисунок 19). Название граней приведены на рисунке 5.20.

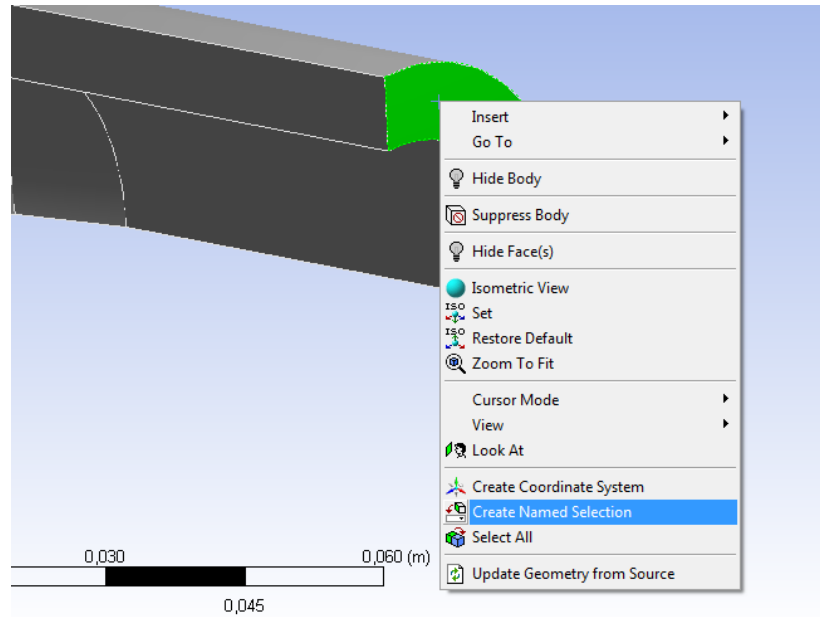

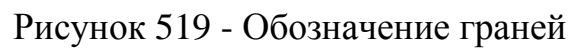

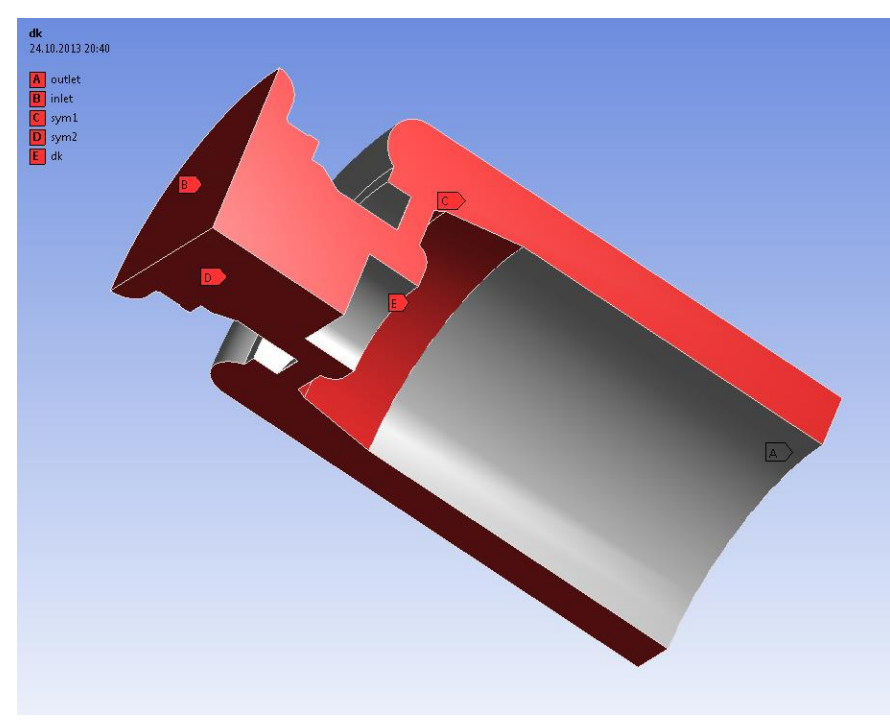

Рисунок 5.20 - Обозначение всех граней.

Нажмём **dk** в дереве построения и включим генерацию пристеночной сетки на ней (Рисунок 5.21).

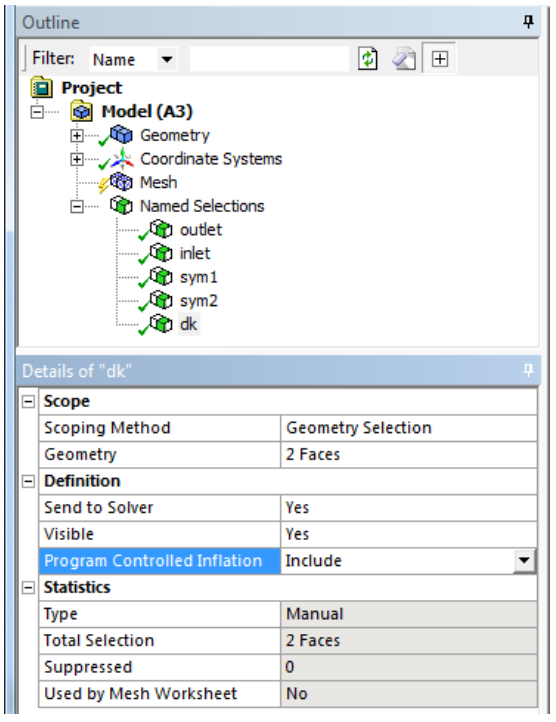

Рисунок 5.21 - Добавление пристеночной стенки к поверхности

Нажав **Mesh** в дереве построения включим генерацию пристеночного слоя, максимальный размер ячеек и параметры сетки как показано на рисунке 5.22.

|                   | Details of "Mesh"<br>4                                      |                             |  |  |  |  |
|-------------------|-------------------------------------------------------------|-----------------------------|--|--|--|--|
|                   | □ Defaults                                                  |                             |  |  |  |  |
|                   | <b>Physics Preference</b>                                   | CFD                         |  |  |  |  |
|                   | <b>Solver Preference</b>                                    | Fluent                      |  |  |  |  |
|                   | Relevance                                                   | 0                           |  |  |  |  |
|                   | $\Box$ Sizing                                               |                             |  |  |  |  |
|                   | <b>Use Advanced Size Function</b>                           | On: Proximity and Curvature |  |  |  |  |
|                   | <b>Relevance Center</b>                                     | Fine                        |  |  |  |  |
|                   | <b>Initial Size Seed</b>                                    | <b>Active Assembly</b>      |  |  |  |  |
|                   | Smoothing                                                   | High                        |  |  |  |  |
|                   | <b>Transition</b>                                           | Slow                        |  |  |  |  |
|                   | Span Angle Center                                           | Fine                        |  |  |  |  |
|                   | <b>Curvature Normal Angle</b>                               | Default (18,0 °)            |  |  |  |  |
|                   | <b>Proximity Accuracy</b>                                   | 0.5                         |  |  |  |  |
|                   | <b>Num Cells Across Gap</b>                                 | Default (3)                 |  |  |  |  |
|                   | Min Size                                                    | Default (1,6141e-005 m)     |  |  |  |  |
|                   | <b>Proximity Min Size</b>                                   | Default (1,6141e-005 m)     |  |  |  |  |
|                   | <b>Max Face Size</b>                                        | 5.e-004 m                   |  |  |  |  |
|                   | Max Size                                                    | 1,e-003 m                   |  |  |  |  |
|                   | <b>Growth Rate</b>                                          | Default (1,20)              |  |  |  |  |
|                   | Minimum Edge Length                                         | 1,7939e-004 m               |  |  |  |  |
|                   | $\Box$ Inflation                                            |                             |  |  |  |  |
|                   | <b>Use Automatic Inflation</b>                              | <b>Program Controlled</b>   |  |  |  |  |
|                   | <b>Inflation Option</b>                                     | <b>Smooth Transition</b>    |  |  |  |  |
|                   | <b>Transition Ratio</b>                                     | 0.272                       |  |  |  |  |
|                   | <b>Maximum Layers</b>                                       | 5                           |  |  |  |  |
|                   | <b>Growth Rate</b>                                          | 1,2                         |  |  |  |  |
|                   | <b>Inflation Algorithm</b>                                  | Pre                         |  |  |  |  |
|                   | <b>View Advanced Options</b>                                | No                          |  |  |  |  |
|                   | $\Box$ Assembly Meshing                                     |                             |  |  |  |  |
|                   | Method                                                      | None                        |  |  |  |  |
|                   | Patch Conforming Options                                    |                             |  |  |  |  |
|                   | <b>Triangle Surface Mesher</b><br><b>Program Controlled</b> |                             |  |  |  |  |
|                   | + Advanced                                                  |                             |  |  |  |  |
|                   | $\pm$ Defeaturing                                           |                             |  |  |  |  |
| $\Box$ Chatieties |                                                             |                             |  |  |  |  |
|                   | Press F1 for Help                                           |                             |  |  |  |  |

Рисунок 5.22 - Параметры сетки

Нажмём **Generate Mash**, а после генерации **Update** для создания сетки, которая приведена на рисунке 5.23.

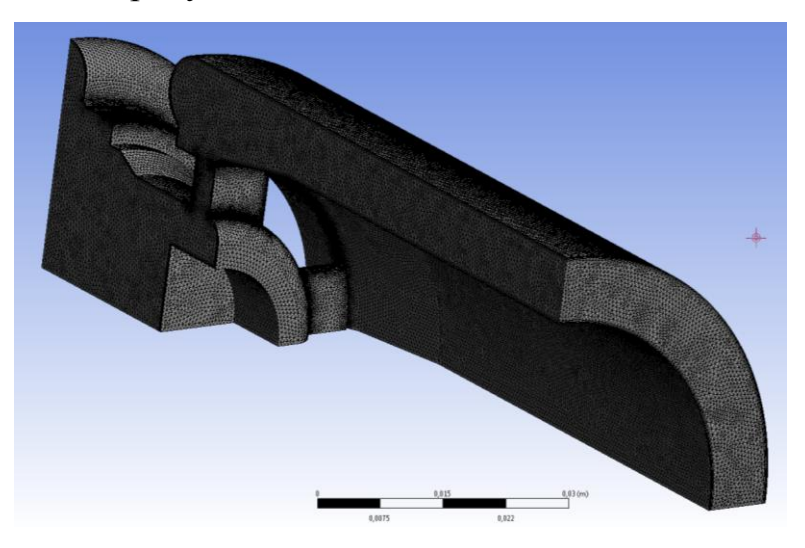

Рисунко 5.23 - Сетка

3. Закроем **Mesh** и запустим **Setup** из проекта **Fluent** для задания параметров решателя и граничных условий. Во всплывшем окне выбираем **Parallel** для параллельного расчёта на нескольких ядрах и укажем число ядер (рисунок 24).

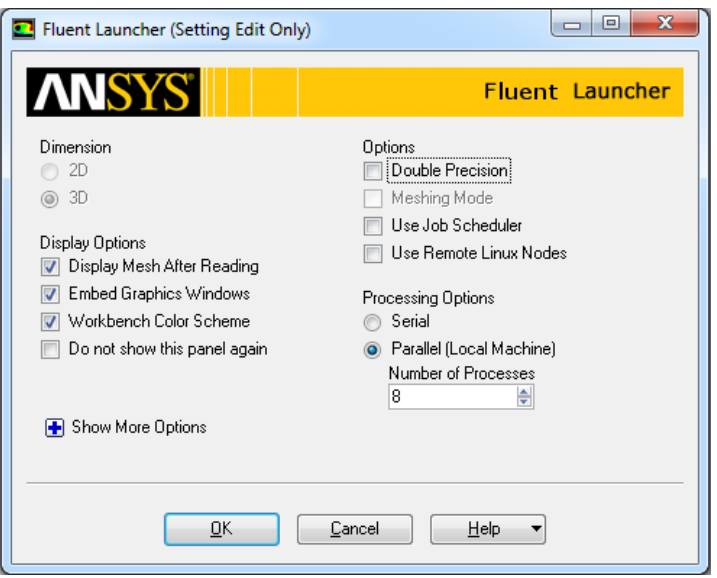

Рисунок 5.24 - Параметры процессора

Во вкладке **Models** включаем уравнения энергии и турбулентности как показано на рисунке 5.25.

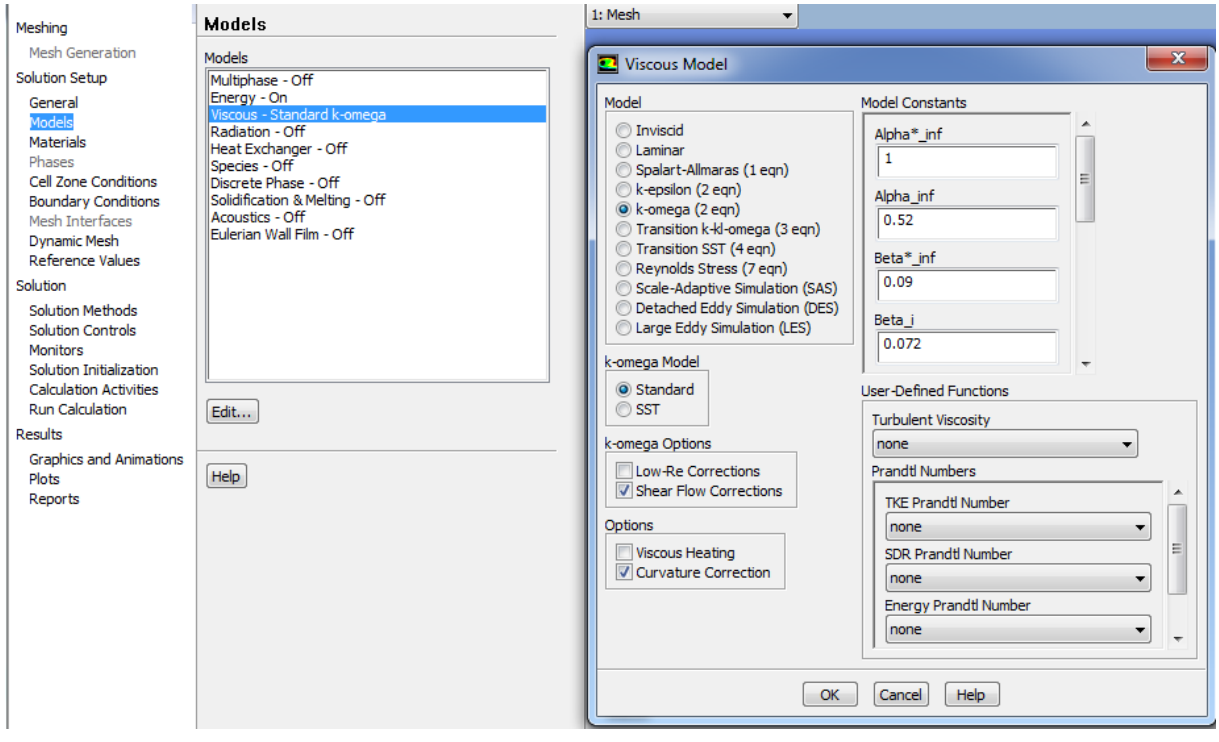

Рисунок 5.25 - Параметры модели турбулентности

В качестве рабочего тела зададим керосин. Для этого включим его в список материалов, открыв вкладку **Materials** и нажав **Create/Edit**, затем нажать **Fluent Database** и найти керосин в списке веществ (рисунок 5.26).

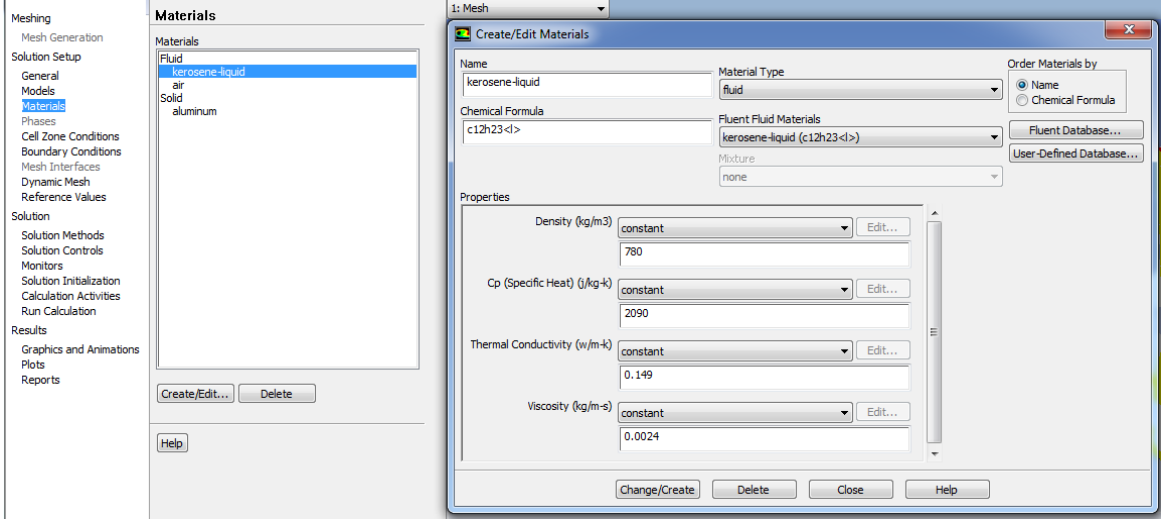

Рисунок 5.26 - Добавление керосина

В **Cell Zone Conditions** выбираем керосин в качестве рабочего тела и задаём ось симметрии (рисунок 5.27).

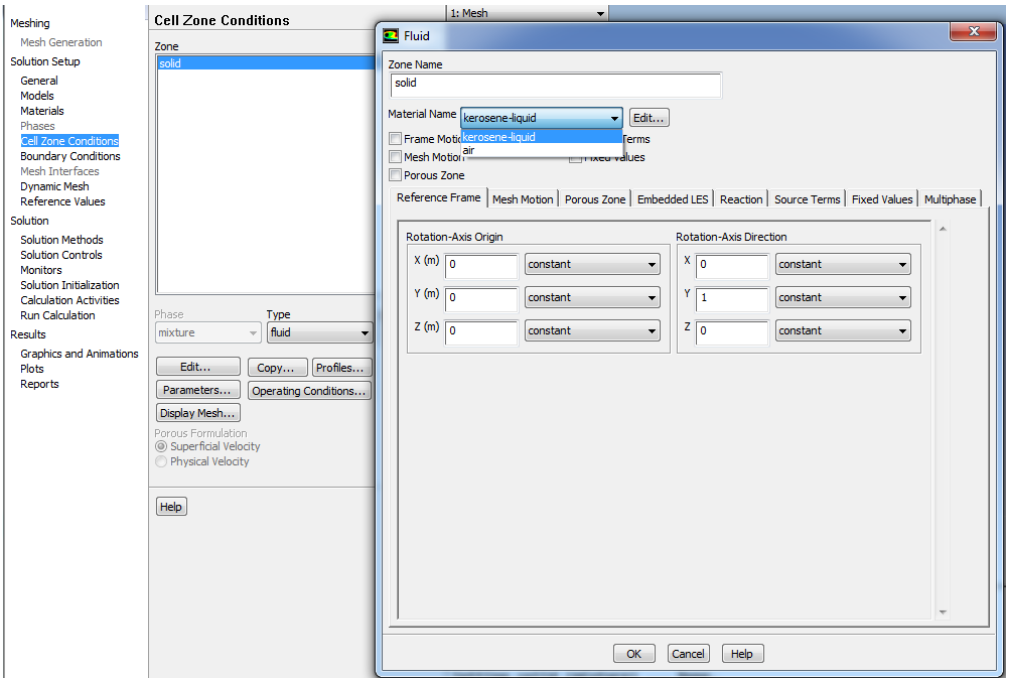

Рисунок 5.27 - Выбор рабочего тела

Граничные условия задаются в **Boundary Conditions**. На входе в графе **Type** выбираем **pressure-inlet** и нажимаем Edit. В открывшимся окне задаём давление на входе (рисунок 5.28). На выходе ничего не меняем. Нажимаем **Operation Conditions** и устанавливаем значение **Operating Pressure** равным нулю (рисунок 5.29).

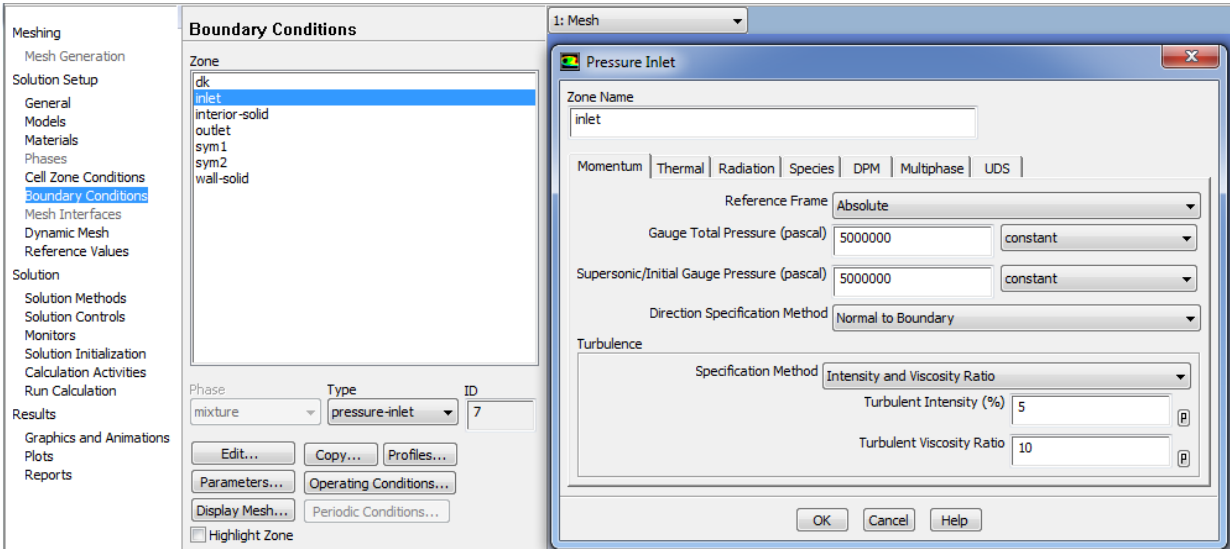

Рисунок 5.28 - Параметры рабочего тела на входе

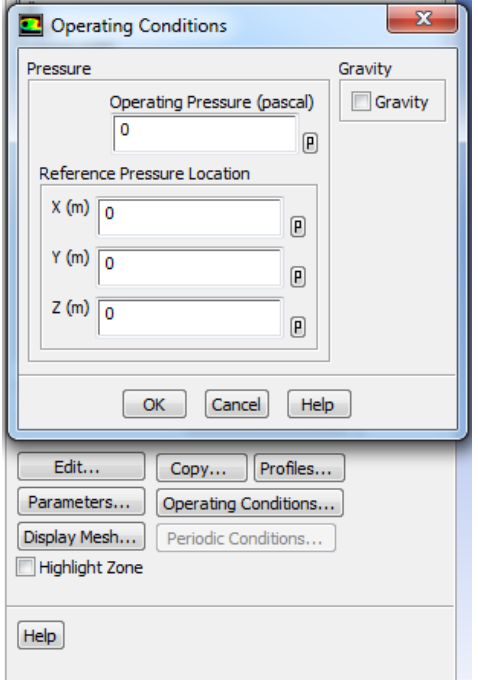

Рисунок 5.29 – Обнуление значения **Operating Pressure**

Чтобы контролировать невязки по расходу установим дополнительно монитор на этот параметр **Monitors – Surface Monitors – Create.** В открывшимся окне во всплывающем окне **Report Type** выбрать **Mass Flow Rate**, а в графе **Surfaces** выбрать **inlet** (рисунок 5.30).

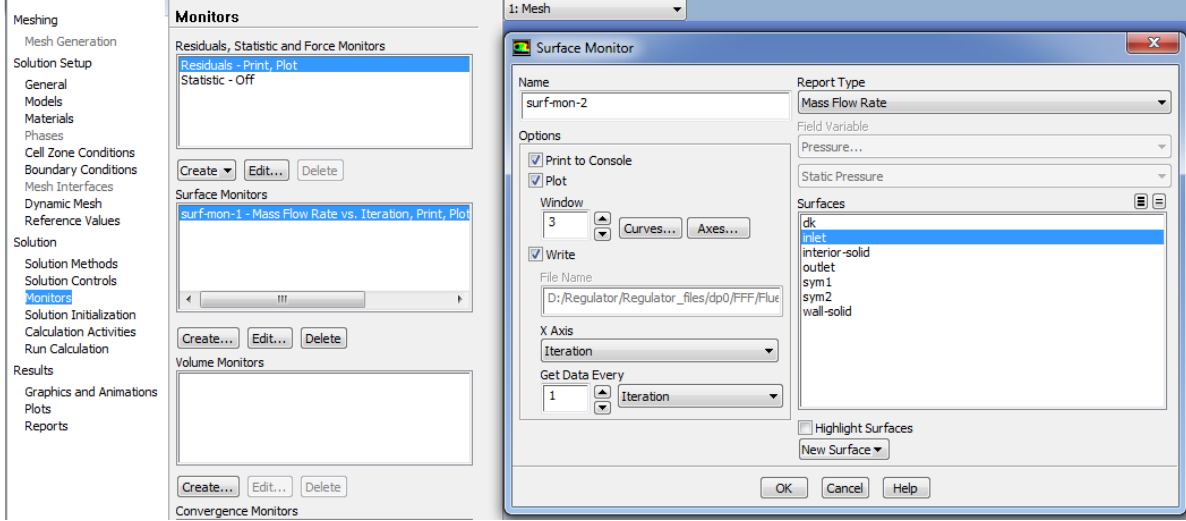

Рисунок 5.30 - Установка дополнительного монитора

Во вкладке **Solution Initialization** ставим точку на **Hybrid Initialization** и нажимаем **Initialize**. После проведения инициализации заходим во вкладку **Run Calculation** и, задав число итераций, нажимаем **Calculate** (рисунок 5.31). Процесс расчёта отслеживать по монитору расхода. Когда значение наблюдаемого параметра выровняется расчёт можно считать завершённым.

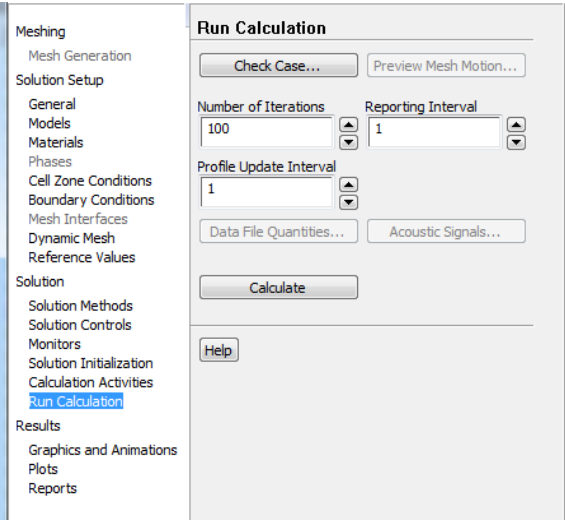

Рисунок 5.31 - Запуск на расчёт

4. После окончания расчёта закрыть **Fluent** и открыть **Results** в дереве проекта. Чтобы увидеть поток, протекающий по проточной части нажать **Insert – Streamline – ОК**. В качестве стартовой поверхности выбрать Inlet, число точек 500 (рисунок 5.32) и нажать **Apply** (рисунок 5.33).

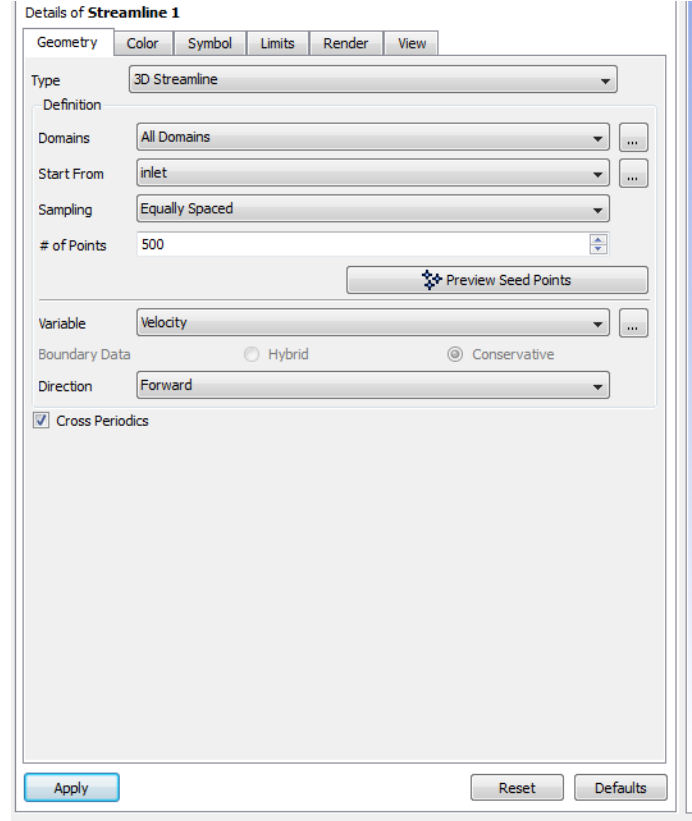

Рисунок 5.32 - Создание линий потока

Для получения численных данный нужно зайти во вкладку **Calculators** и выбрать **Function Calculator**. В качестве функции в данной задаче нам потребуется расход (**massFlow**), сила (**force**) и осреднение (**ave**) для нахождения давления. Выбрав функцию и, указав нужную поверхность (для расхода – вход или выход, для силы – **dk**, для давления вход или выход), нажать **Calculate**. Рассчитывая силу, действующую на поверхность **dk**, требуется указать ось, вдоль которой будет определяться требуемый параметр. В нашем случае это ось **Y**. Пример расчёта скоростей и давлений показаны на рисунке 5.34 – 5.36.

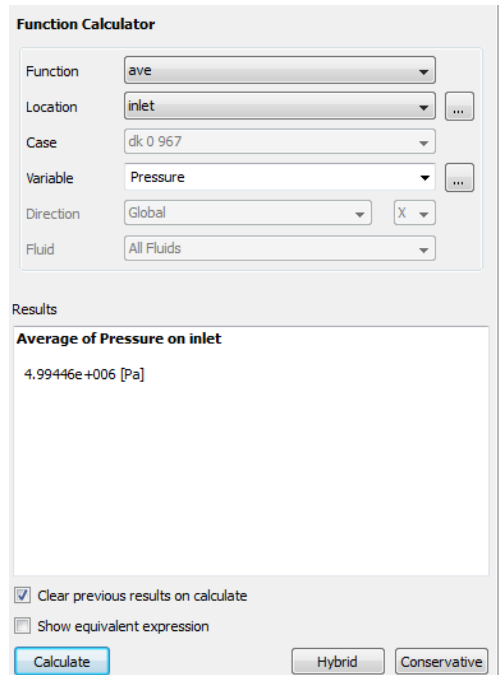

Рисунок 5.33 - Расчёт давления на входе

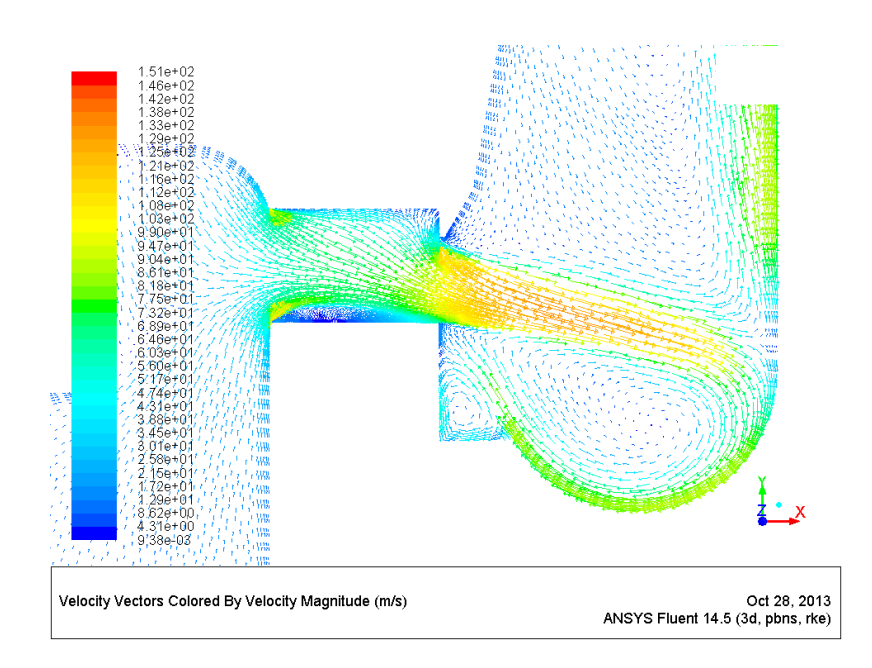

Рисунок 5.34 – Линии тока скоростей при движении жидкости через треугольные окна дифференциального клапана регулятора тяги ЖРД, м/с

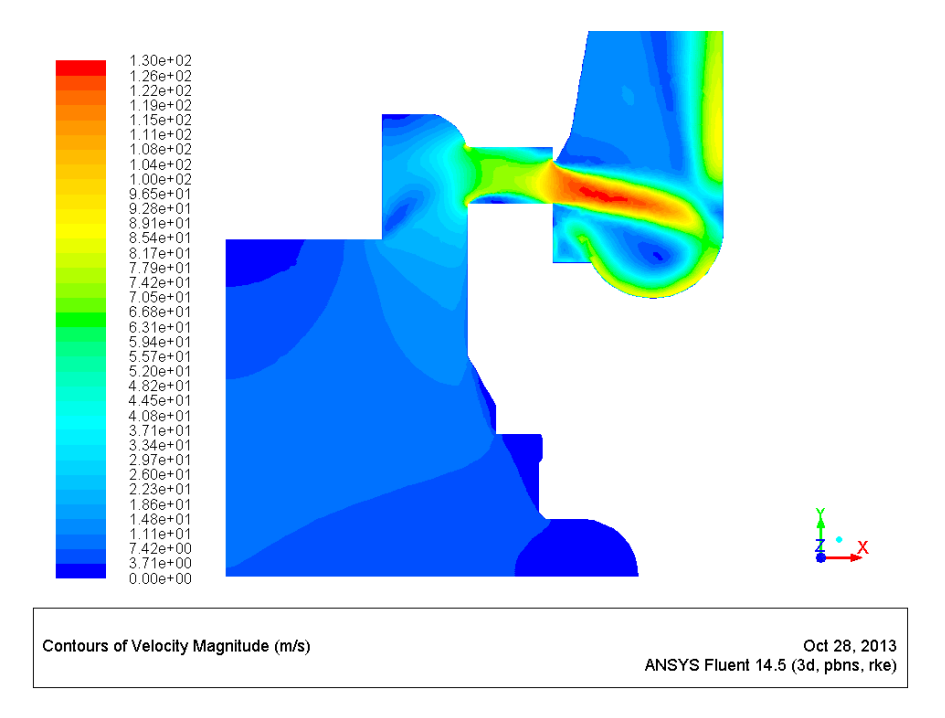

Рисунок 5.35 – Распределение скоростей при движении жидкости через треугольные окна дифференциального клапана регулятора тяги ЖРД, м/с

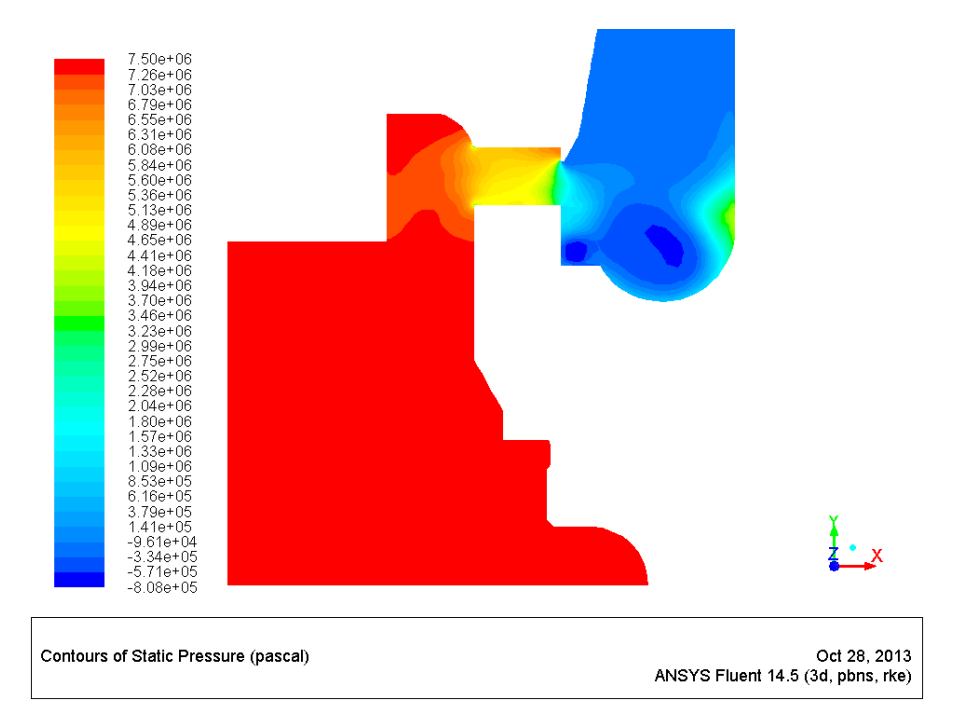

Рисунок 5.36 – Распределение давлений при движении жидкости через треугольные окна дифференциального клапана регулятора тяги ЖРД, м/с

# 6 РАЧЁТ СТАТИЧЕСКОЙ ХАРАКТЕРИСТИКИ РЕГУЛЯТОРА ТЯГИ ЖРД С УЧЁТОМ ГИДРОДИНАМИЧЕСКОЙ СИЛЫ НА ДИФФЕРЕНЦИАЛЬНОМ КЛАПАНЕ

Для постройки графиков достаточно пяти точек, то есть пяти расчётов с геометрией проточной части при разных положениях дифференциального клапана. Положение дифференциального клапана определяется во время сопряжений при постройке геометрии и определяется оно задания расстоянием между гранью клапана и плоскостью в основании треугольного окна..

Используя данные с проливок дифференциального клапана, вычислим площади треугольных окон, которые смогут обеспечить требуемый расход при соответствующем перепаде для максимальных и минимальных значений расходов и перепадов. Зная максимальную и минимальную площадь, получим ещё 3 значения площадей, равноудалённые друг от друга. Так как площадь прямо пропорциональна расходу, то так же разделим значения расходов на 5 точек. По этим значениям площадей и расходов найдём 5 значений перепадов давления по формуле 1.1 с учётом того, что  $\mu=0.74$ ,  $p=780$  KT/M<sup>3</sup>.

Расчёты по формуле и результаты расчёта в ANSYS приведены в табл. 6.1, по данным которой построены графики  $G=f(\Delta P)$  и  $F=f(\Delta P)$ (рисунок 6.1).

| Расчёт по формуле |            |                      |      |                         | Ansys                   |         |
|-------------------|------------|----------------------|------|-------------------------|-------------------------|---------|
| $S, MM^2$         | $ΔP$ , Μπa | m, $\kappa \Gamma/c$ | μ    | $\rho$ , K $\Gamma/M^3$ | $G$ , $\kappa \Gamma/c$ | F, H    |
| 98,12             | 5,000      | 6,413                | 0,74 | 780                     | 6,4415                  | 28,8681 |
| 89,47             | 6,267      | 6,546                | 0.74 | 780                     | 6,5646                  | 34,9692 |
| 80,82             | 7,996      | 6,680                | 0.74 | 780                     | 6,6106                  | 42,3488 |
| 72,18             | 10,432     | 6,814                | 0.74 | 780                     | 6,6435                  | 54,5604 |

Таблица 6.1. Исходные данные и результаты расчёта.

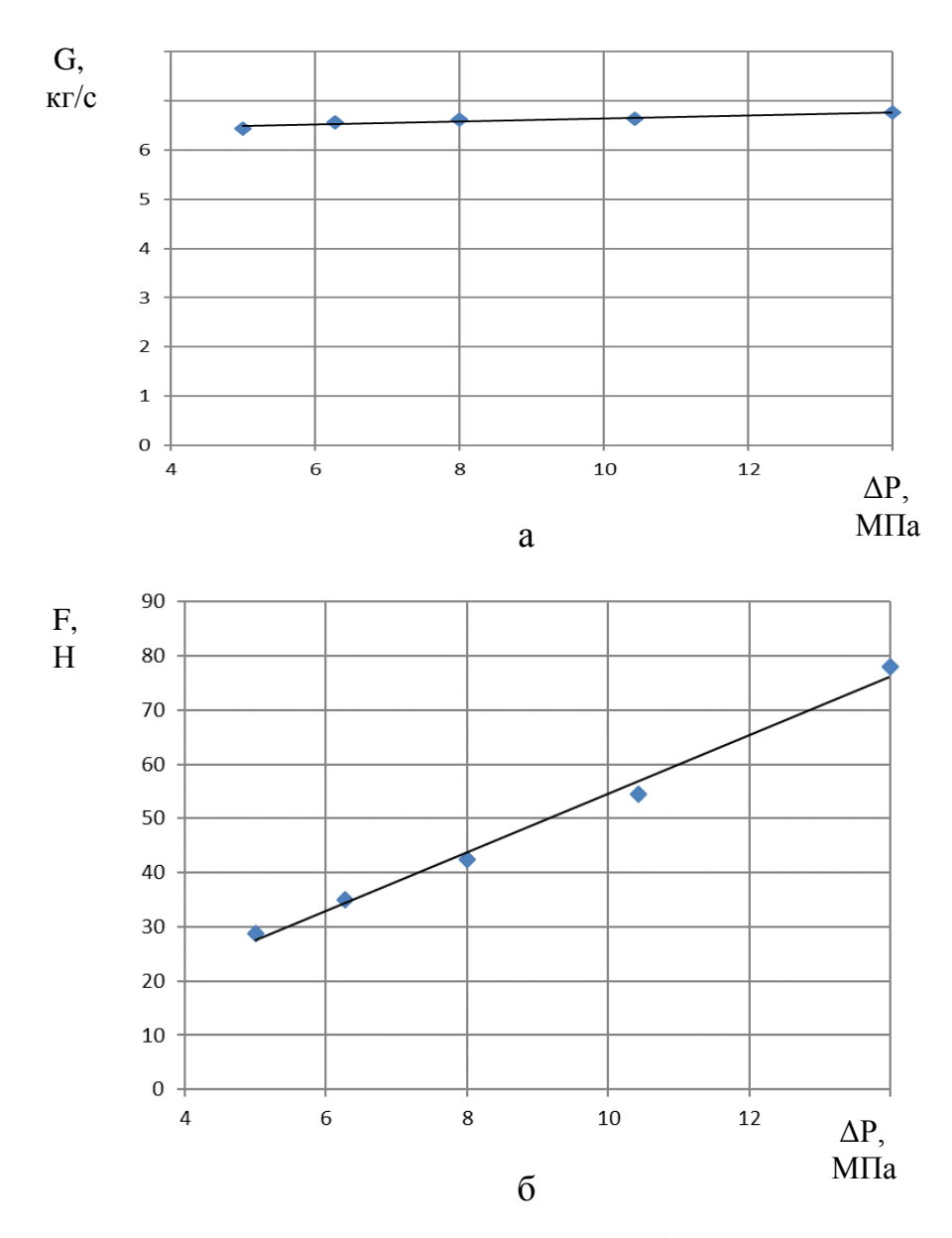

Рисунок 6.1 - Зависимость расхода жидкости (а) и гидродинамической силы на дифференциальном клапане (б) от перепада давления на нём

Фактически гидродинамическая сила на дифференциальном клапане зависит от скорости потока жидкости через треугольные окна и положения кромки клапана относительно окон *h-x*. Чем больше скорость потока жидкости и больше *h-x,* тем будет больше гидродинамическая сила. Для построения указанной зависимости были проведены дополнительные расчёты в пакете ANSYS и построены соответствующая зависимость в виде поверхности в трёх координатной сетке (рисунок 6.2). Аппроксимирующая

поверхность зависимость  $N_{\alpha\delta} = f(v, h - x)$  позволяет рассчитывать с использованием пакета Simulink (рисунок 5.39) и уравнений приведенным в разд. 3 пособия статические характеристики регулятора (Рисунок 5.40) с учётом гидродинамической силы.

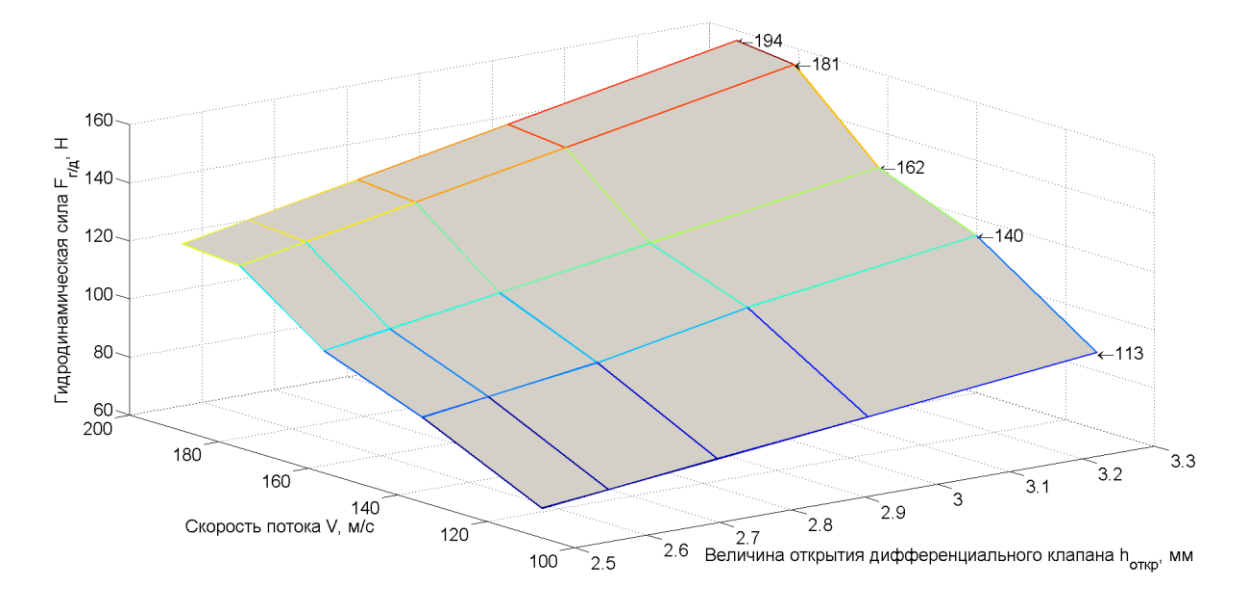

Рисунок 6.2 – Зависимость гидродинамической силы на дифференциальном клапане регулятора тяги ЖРД от скорости движения жидкости через треугольные окна и хода дифференциального клапана

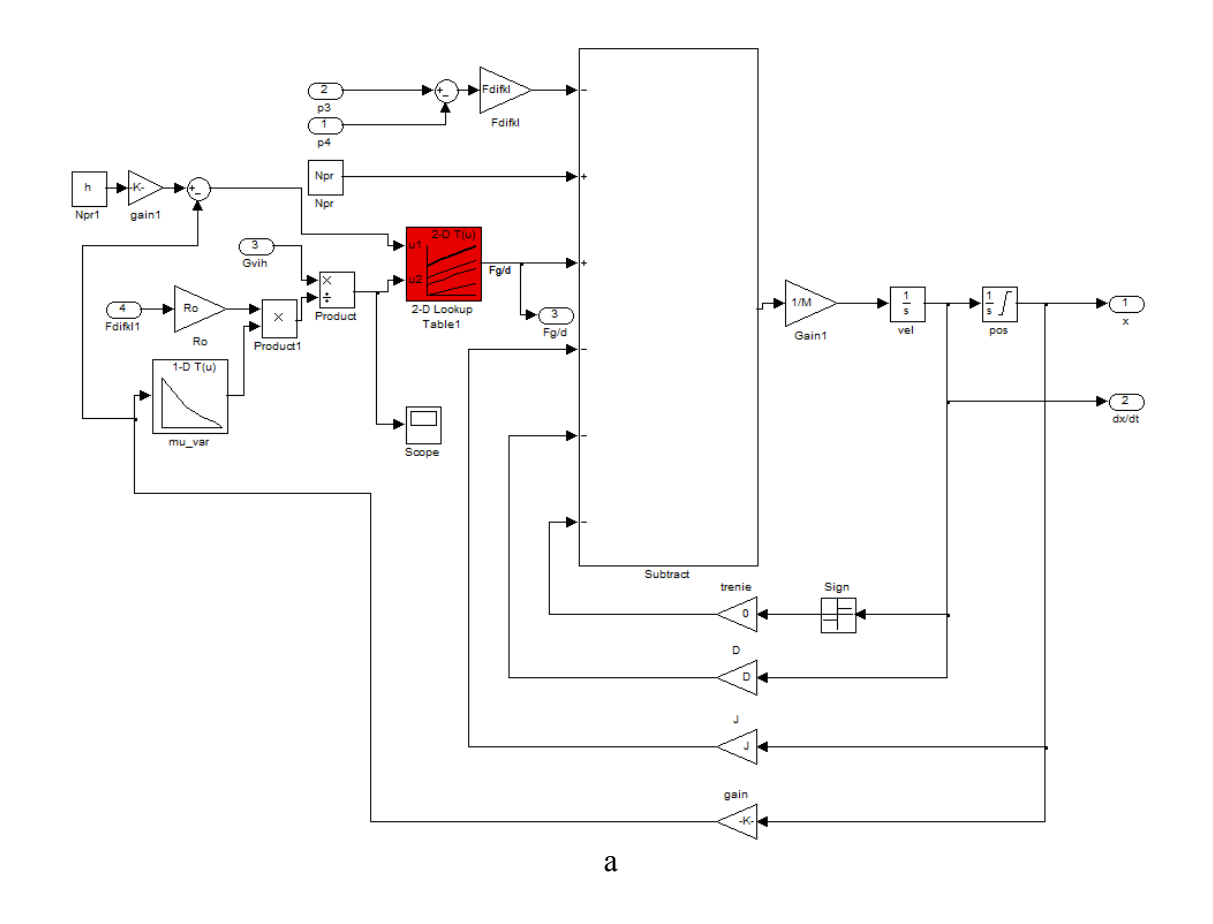

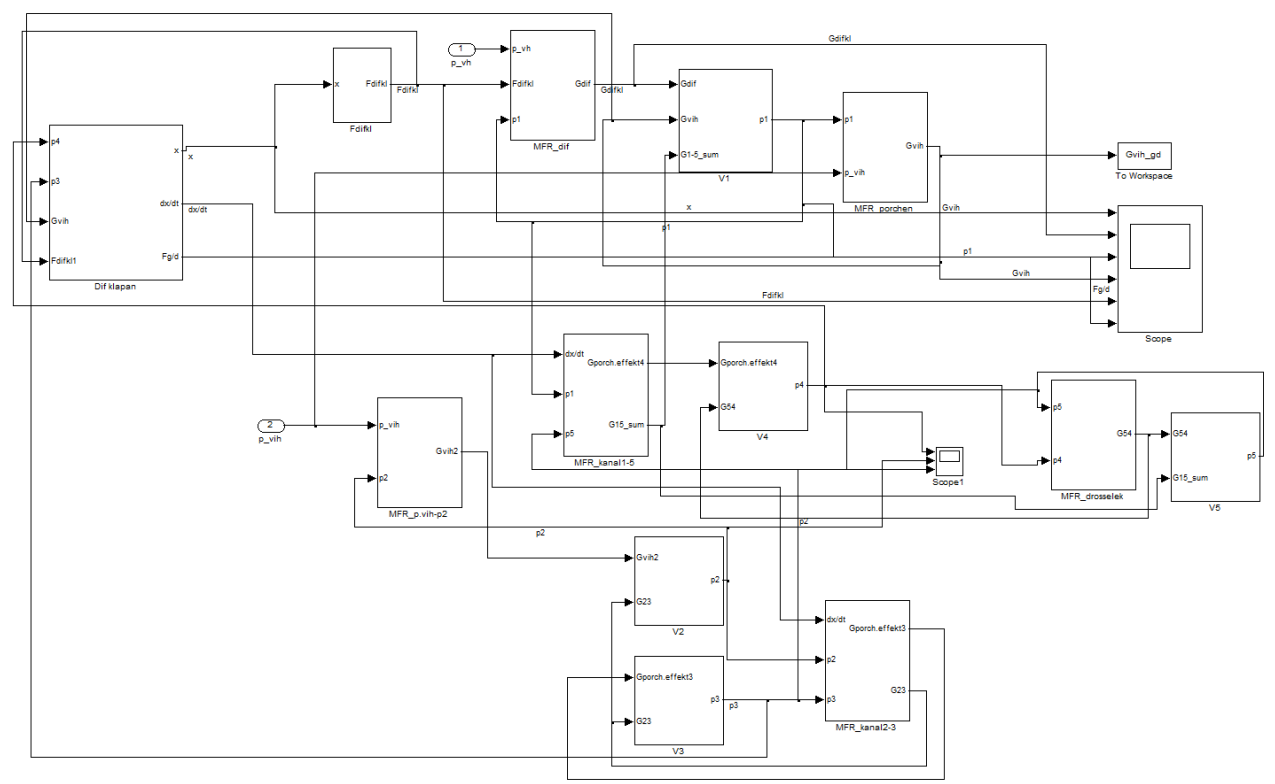

Рисунок 6.3 - Модель дифференциального клапана (а) и регулятора тяги в целом  $(6)$  в пакете Simulink

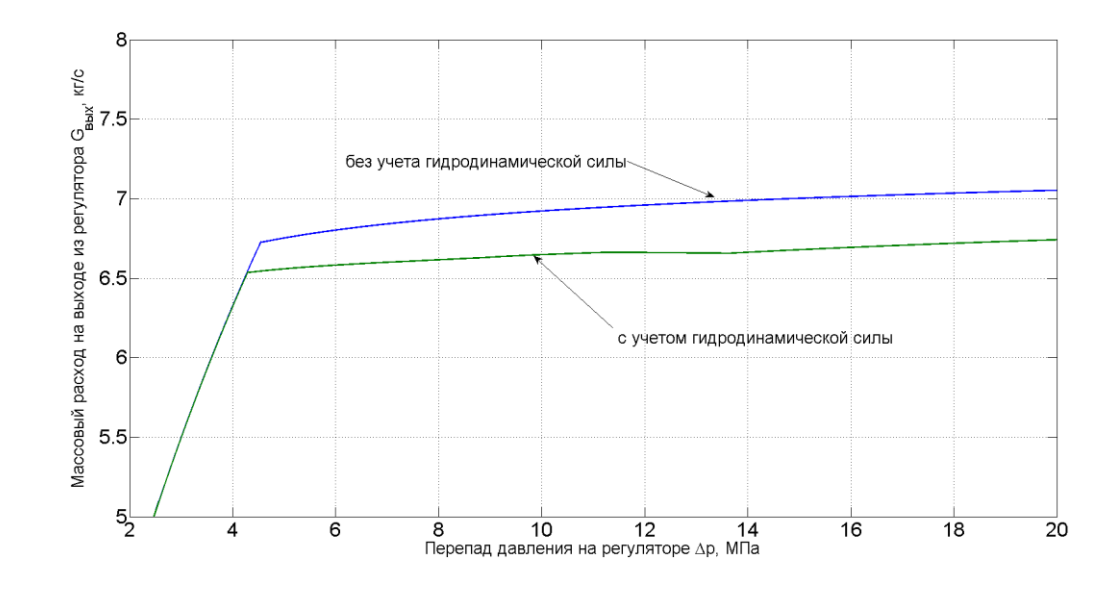

Рисунок 6.4 – Статическая характеристика регулятора тяги ЖРД

Приведенные результаты стали возможными благодаря проведенным расчётам сложного течения жидкости через треугольные окна дифференциального клапана с использованием пакета программ ANSYS. Разработанная авторами методика расчёта характеристик регулятора является базой для решения оптимизационных задач по выбору формы и размеров окон клапана, при которых удовлетворяются требования по обеспечению его статических характеристик.

- 1. Снегирёв, А.Ю. Высокопроизводительные вычисления в технической физике. Численное моделирование турбулентных течений [Текст] : Учеб. пособие / А. Ю. А. Ю. Снегирёв // СПб.: Изд-во Политехн. ун-та, 2009. - 143 с.
- 2. Schnerr, I. Physical and numerical modeling of unsteady cavitation dynamics [Text] / I. Schnerr, W. Sauer // 4<sup>th</sup> International Conference on Multiphase Flow - New Orleans, USA, 2001
- 3. Menter, F.R. Application of advanced turbulence models to complex industrial flows [Text] / F.R. Menter, H. Grotjans // Advances in Fluid Mechanics: Calculation of Complex Turbulent Flows - WIT Press, 2000
- 4. Гарбарук, А. В. Моделирование турбулентности в расчетах сложных течений [Текст] : Учеб. пособие / А. В. Гарбарук, М. Х. Стрелец, М. Л. Шур // СПб: Изд-во Политехн. ун-та, 2012. – 88 с.
- 5. Senocak, I. Interfacial Dynamics-Based Modeling of Turbulent Cavitating Flows Part-1: Model development and steady-state computations[Text] / I. Senocak, W. Shyy // Int. J. for Num. Methods in Fluids. - 2004. - Vol. 44. – P. 975 - 995
- 6. Овсяников, Б. В. Высокооборотистые лопаточные насосы [Текст] / Б.В. Овсяников, В.Ф. Чебаевский. – М.: Машиностроение, 1975. – 336 с;
- 7. Григорьев Ю. Е. Влияние термодинамического эффекта кавитации на некоторые параметры кавитационного течения жидкости в насосах [Текст] / Ю.Е. Григорьев, Н.Л. Дорош // Гидрогазодинамика технических систем : сб. научн. тр. / Наукова думка – Киев, 1985. - С. 31-34.
- 8. Iga, Y. Numerical Investigation of Thermodynamic Effect on Unsteady Cavitation in Cascade [Text] / Y. Iga, N. Ochiai, Y. Yoshida, T. Ikohagi // 7th International Symposium on Cavitation - Ann Arbor, MI, 2009. – P. 16 - 20
- 9. Plesset, M.S. The Dynamics of cavitation bubbles [Text] / M. S. Plesset // J. Appl. Mechanics. - 1949. P. 277-282.
- 10. Schnerr, I. Physical and numerical modeling of unsteady cavitation dynamics [Text] / I. Schnerr, W. Sauer // 4<sup>th</sup> International Conference on Multiphase Flow - New Orleans, USA, 2001
- 11. Gerber, A.G. A CFD model for devices operating under extensive cavitation conditions [Text] / A. G. Gerber // International Mechanical Engineering Congress and Exhibit - New Orleans, Louisiana, USA, 2002. – V. 3. – P. 341- 329
- 12. Senocak, I. Evalution of cavitation models for Navier-Stokes computations [Text] / I. Senocak, W. Shyy // Proceedings of the 2002 ASME Fluids Engineering Division Summer Meeting. – 2002. Paper FEDSM2002-31011
- 13. Kunz, R. F. Multi-phase CFD Analysis of Natural and Ventilated Cavitation about Submerged Bodies [Text] / R. F Kunz, D. A Boger, T. S. Chyczewski, D. R. Stinebring, H. J. Gibeling // Proc. 3rd ASME/JSME Joint Fluid Engineering Conference, 1999. - Paper FEDSM99-7364
- 14. Чебаевский В. Ф. Кавитационные характеристики высокооборотных шнекоцентробежных насосов [Текст] / В. Ф. Чебаевский, В. И. Петров - М.: Машиностроение, 1973. – С. 152
- 15. Page, M. Turbulent Flow Computations in Turbine 99 Draft Tube with CFX-TASCflow, FIDAP and FINE/Turbo Turbine 99 [Text] / M. Page, A. Giroux // The second ERCOFTAC Workshop on Draft Tube Flow : workshop 2 - Älvkarleby, Vattenfall Utveckling AB, Sweden, 2001
- 16. CFX-TASCflow manuals, version 15 [Text]. AEA Technology, 2010
- 17. FIDAP manuals version 8.52. [Text]. FLUENT Incorporated, 2009
- 18. FINE/Turbo manuals version 4.1 [Text]. NUMECA International, 2010

19. Wilcox, D. C. Turbulence Modeling for CFD [Text] : third edition / D. C. Wilcox. - DCW Industries Inc., La Cañada, - 2006.